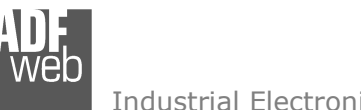

# User Manual

Revision 1.000 English

# **BACnet Master / EtherNet/IP - Converter**

 (Order Code: HD67722-IP-A1 , HD67722-MSTP-A1, HD67722-MSTP-B2, HD67722-PTP-A1, HD67722-PTP-B2)

# For Website information:

www.adfweb.com?Product=HD67722

### For Price information:

 www.adfweb.com?Price=HD67722-IP-A1 www.adfweb.com?Price=HD67722-MSTP-A1 www.adfweb.com?Price=HD67722-MSTP-B2www.adfweb.com?Price=HD67722-PTP-A1www.adfweb.com?Price=HD67722-PTP-B2

### **Benefits and Main Features:**

- Very easy to configure
- $\triangleq$  Triple Electrical isolation
- Temperature range: -40°C/+85°C (-40°F/+185°F)

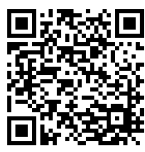

User Manual

# User Manual **BACnet Master / EtherNet/IP**

Document code: MN67722 ENG Revision 1.000 Page 1 of 33

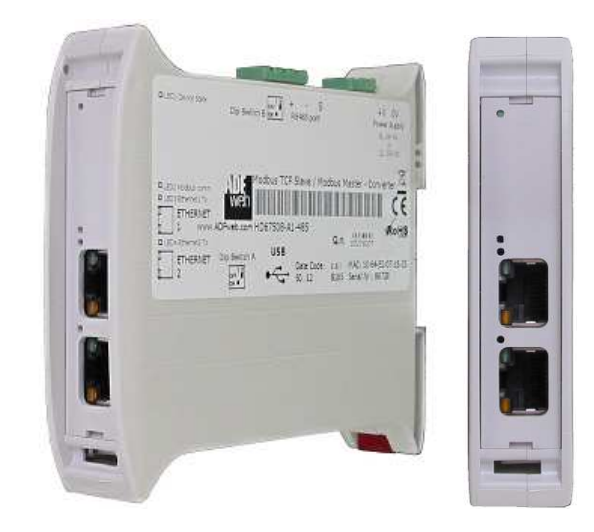

For other BACnet products see also the following link:

#### **Converter BACnet Master to**

 www.adfweb.com?Product=HD67712www.adfweb.com?Product=HD67714www.adfweb.com?Product=HD67716www.adfweb.com?Product=HD67717www.adfweb.com?Product=HD67718www.adfweb.com?Product=HD67719www.adfweb.com?Product=HD67721www.adfweb.com?Product=HD67723www.adfweb.com?Product=HD67725www.adfweb.com?Product=HD67726  **(Modbus Slave) (Modbus TCP Slave) (PROFIBUS Slave) (CAN) (CANopen) (PROFINET) (DeviceNet Slave) (NMEA 2000) (J1939) (SNMP Agent)**

Do you have your customer protocol? Then go to: www.adfweb.com?Product=HD67003

Do you need to choose a device? Do you want help? www.adfweb.com?Cmd=helpme

 *ADFweb.com S.r.l.* 

Industrial Electronic Devices

### **INDEX:**

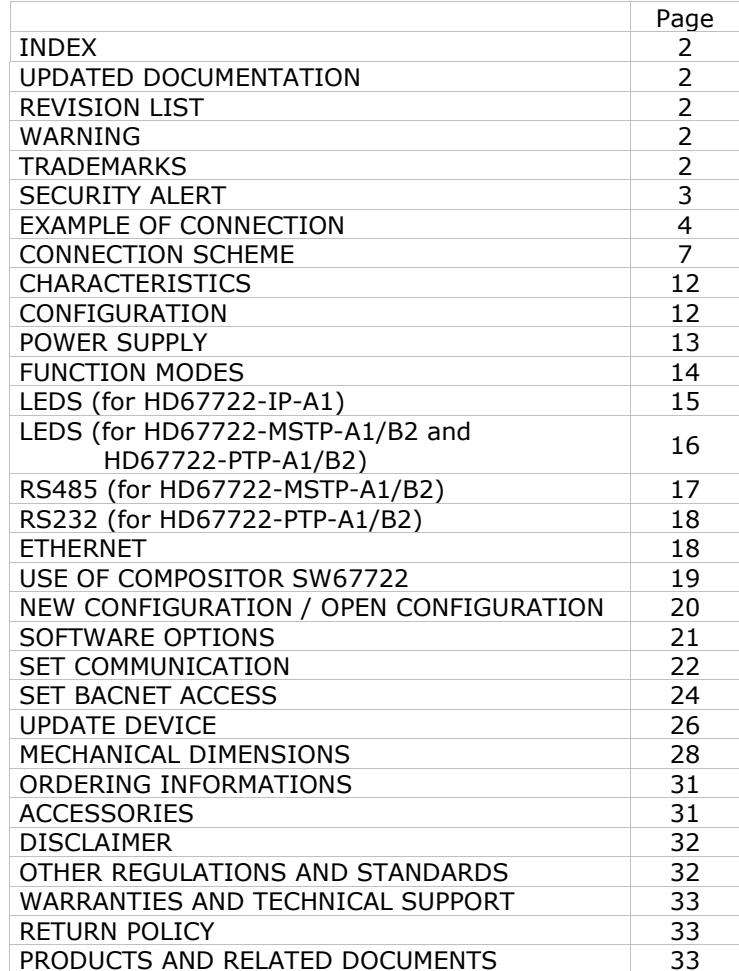

Document code: MN67722 ENG Revision 1.000 Page 2 of 33

#### **UPDATED DOCUMENTATION:**

Dear customer, we thank you for your attention and we remind you that you need to check that the following document is:

- Updated
- $\div$  Related to the product you own

To obtain the most recently updated document, note the "document code" that appears at the top right-hand corner of each page of this document.

With this "Document Code" go to web page www.adfweb.com/download/ and search for the corresponding code on the page. Click on the proper "Document Code" and download the updates.

### **REVISION LIST:**

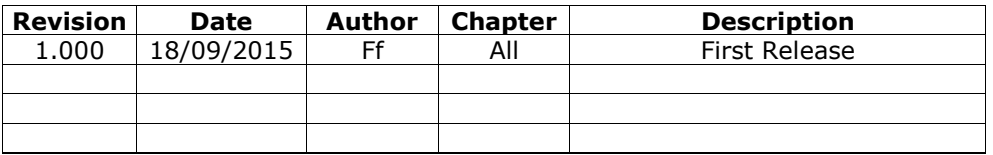

### **WARNING:**

ADFweb.com reserves the right to change information in this manual about our product without warning.

ADFweb.com is not responsible for any error this manual may contain.

### **TRADEMARKS:**

All trademarks mentioned in this document belong to their respective owners.

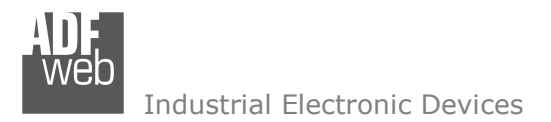

Document code: MN67722 ENG Revision 1.000 Page 3 of 33

### **SECURITY ALERT:**

#### **GENERAL INFORMATION**

 To ensure safe operation, the device must be operated according to the instructions in the manual. When using the device, legal and safety regulation are required for each individual application. The same applies also when using accessories.

### **INTENDED USE**

 Machines and systems must be designed so the faulty conditions do not lead to a dangerous situation for the operator (i.e. independent limit switches, mechanical interlocks, etc.).

#### **QUALIFIED PERSONNEL**

The device can be used only by qualified personnel, strictly in accordance with the specifications.

 Qualified personnel are persons who are familiar with the installation, assembly, commissioning and operation of this equipment and who have appropriate qualifications for their job.

#### **RESIDUAL RISKS**

 The device is state-of-the-art and is safe. The instruments can represent a potential hazard if they are inappropriately installed and operated by untrained personnel. These instructions refer to residual risks with the following symbol:

This symbol indicates that non-observance of the safety instructions is a danger for people that could lead to serious injury or death and / or the possibility of damage.

### **CE CONFORMITY**

The declaration is made by our company. You can send an email to support@adfweb.com or give us a call if you need it.

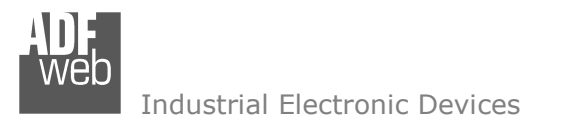

### **EXAMPLES OF CONNECTION:**

Document code: MN67722\_ENG Revision 1.000 Page 4 of 33

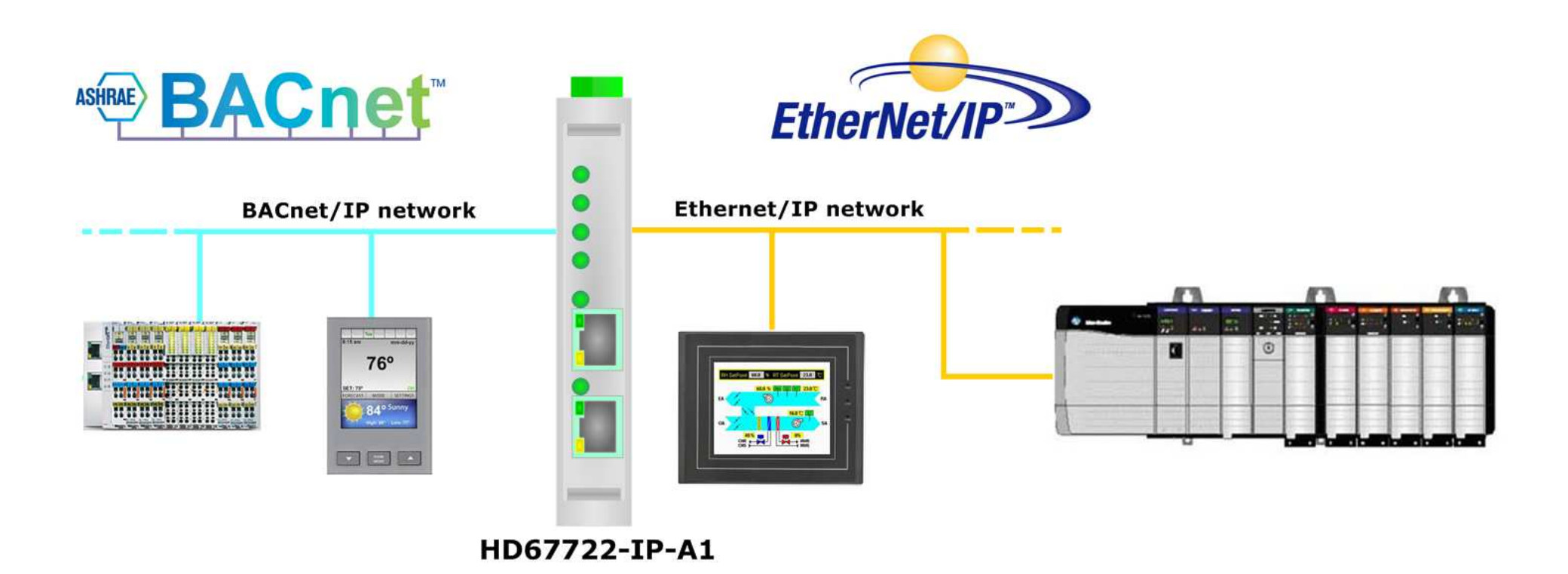

Document code: MN67722\_ENG Revision 1.000 Page 5 of 33

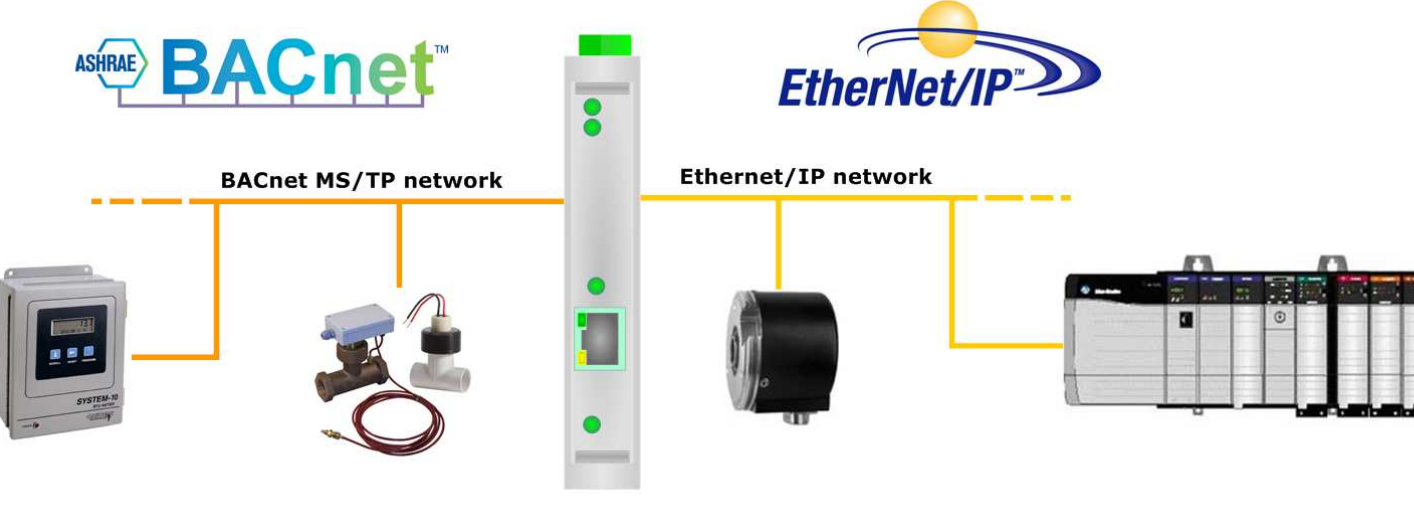

HD67722-MSTP-A1

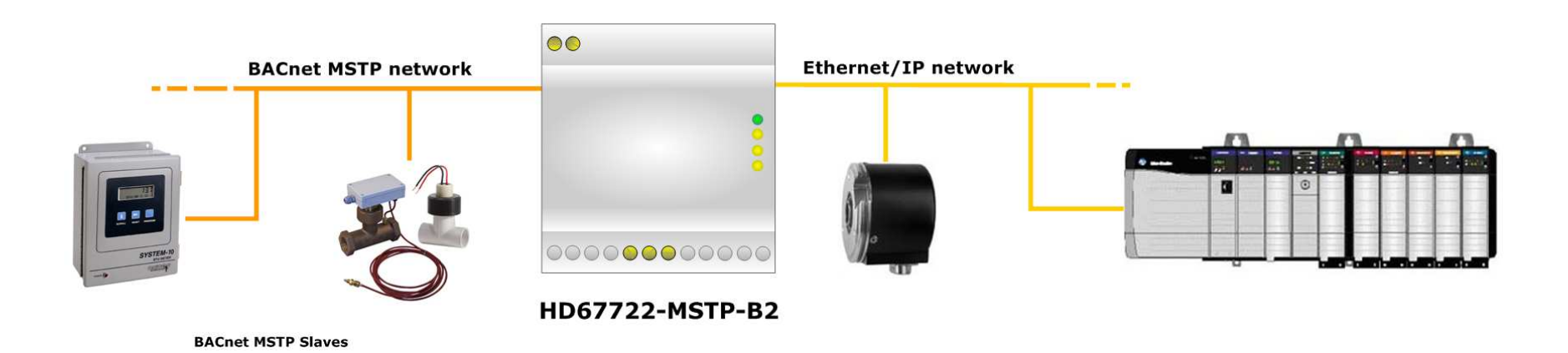

# User Manual **BACnet Master / EtherNet/IP**

Document code: MN67722\_ENG Revision 1.000 Page 6 of 33

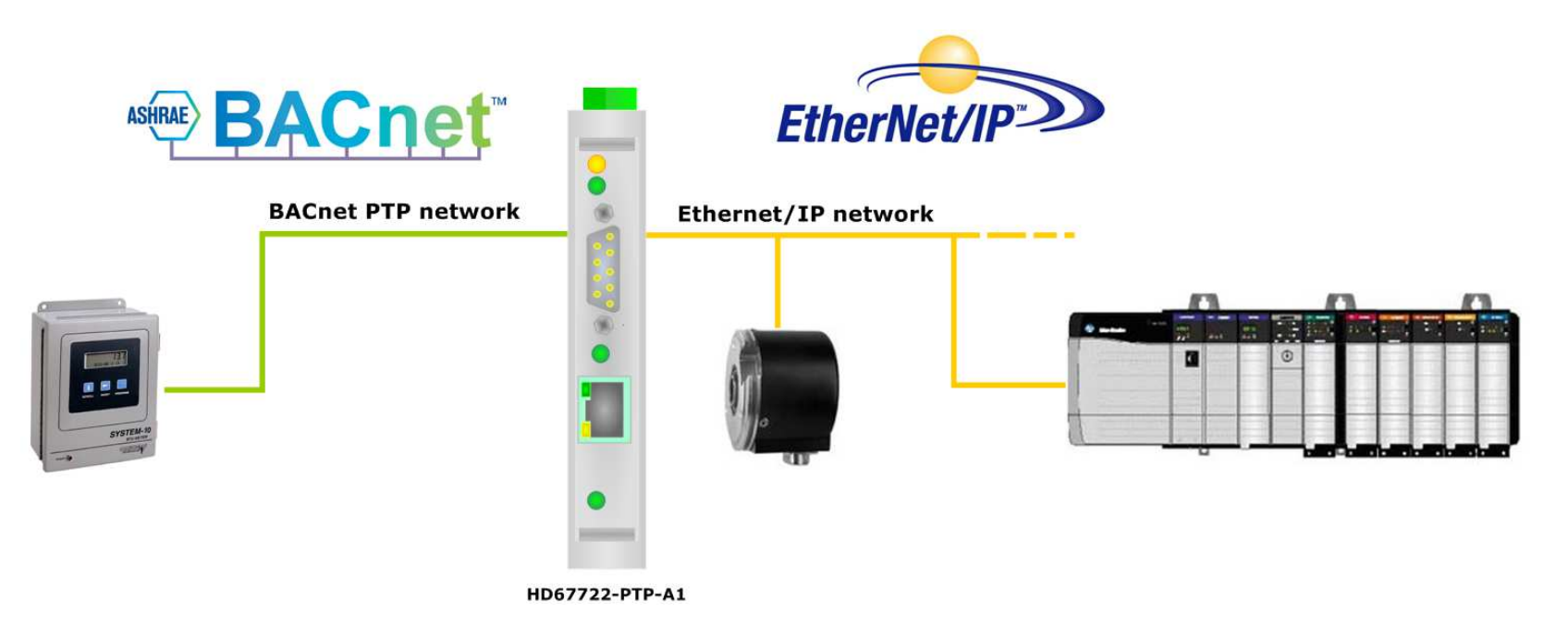

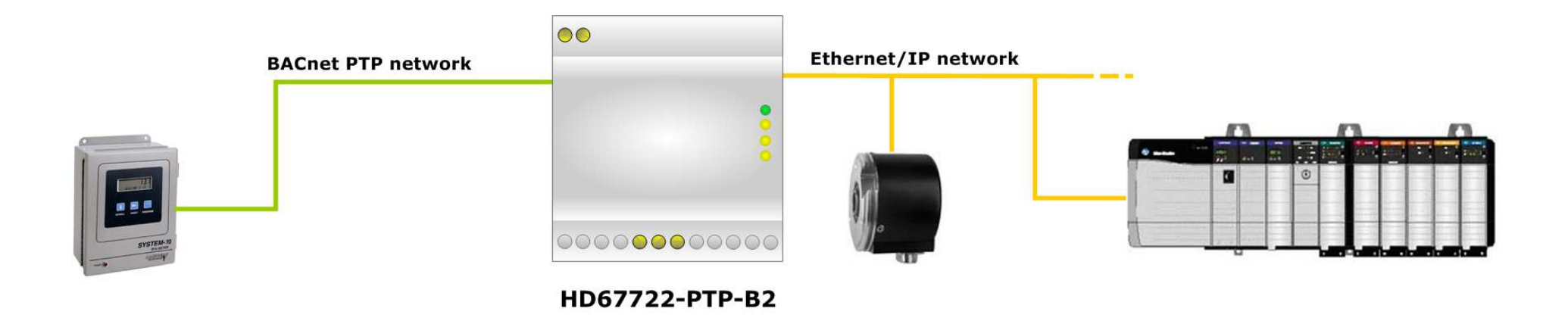

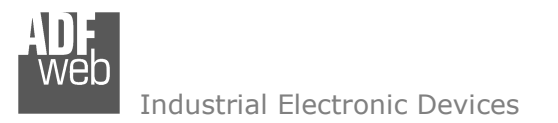

Document code: MN67722 ENG Revision 1.000 Page 7 of 33

# **CONNECTION SCHEME:**

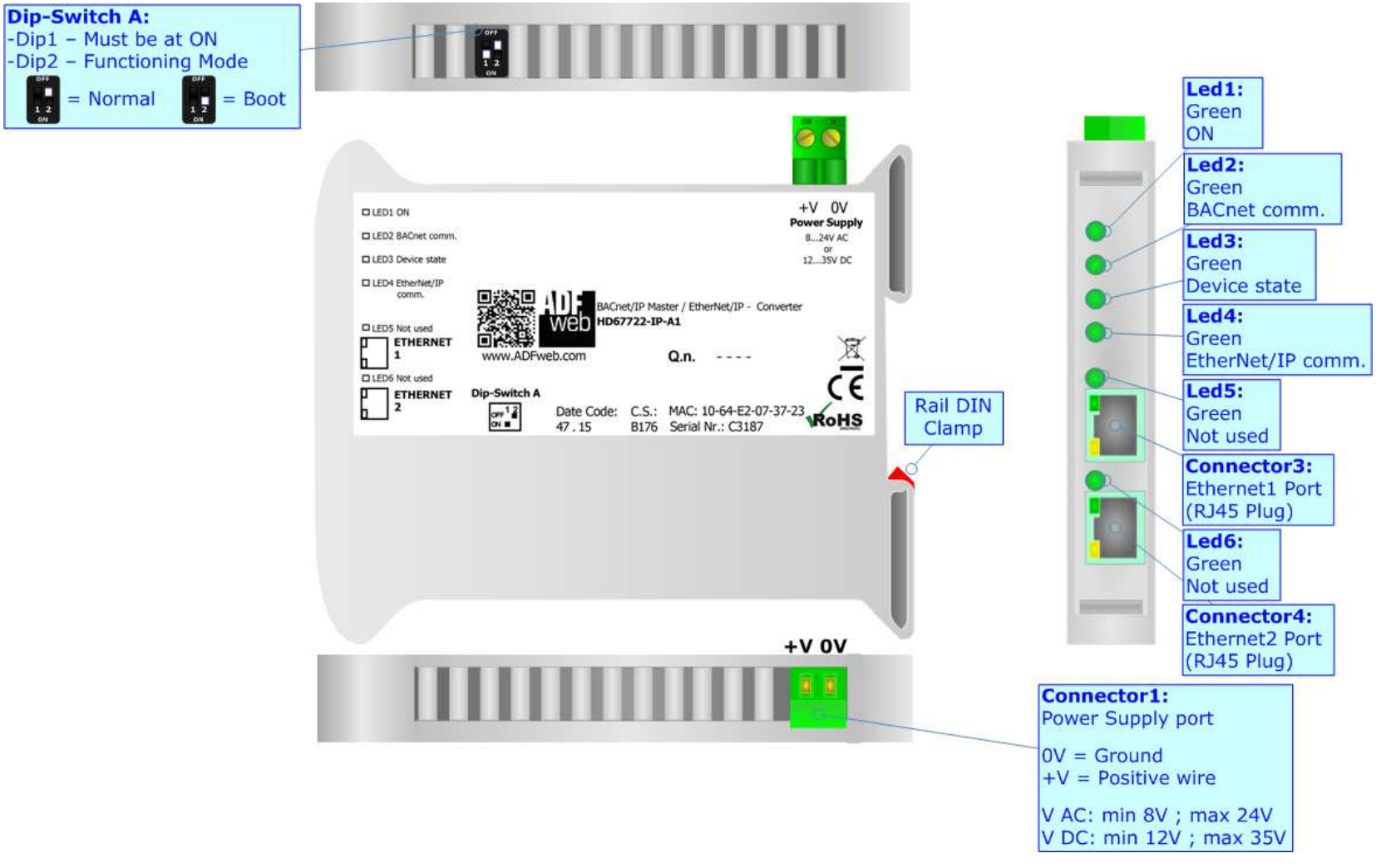

*Figure 1a: Connection scheme for HD67722-IP-A1*

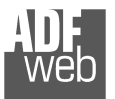

Document code: MN67722\_ENG Revision 1.000 Page 8 of 33

Industrial Electronic Devices

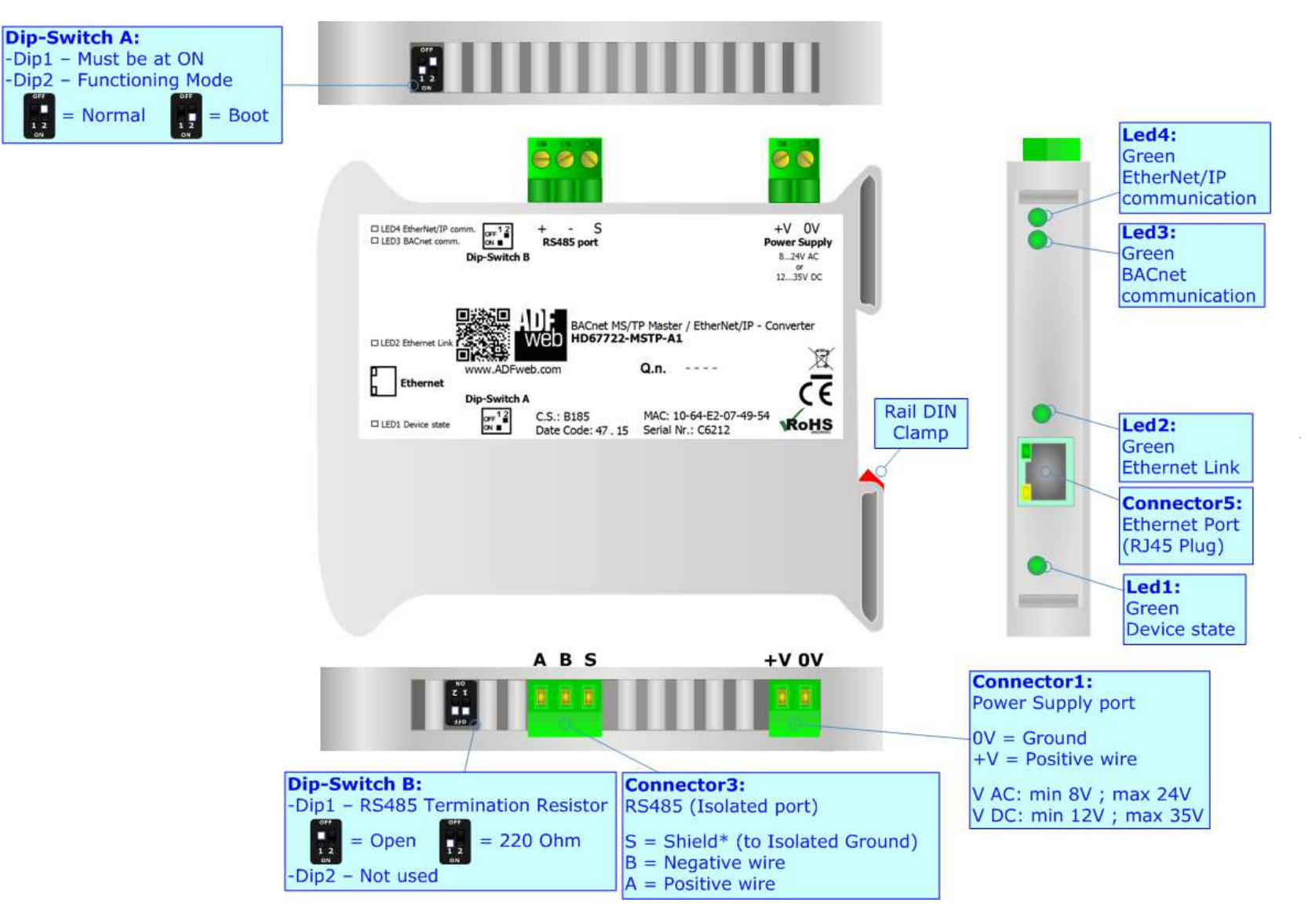

*Figure 1b: Connection scheme for HD67722-MSTP-A1*

Document code: MN67722 ENG Revision 1.000 Page 9 of 33

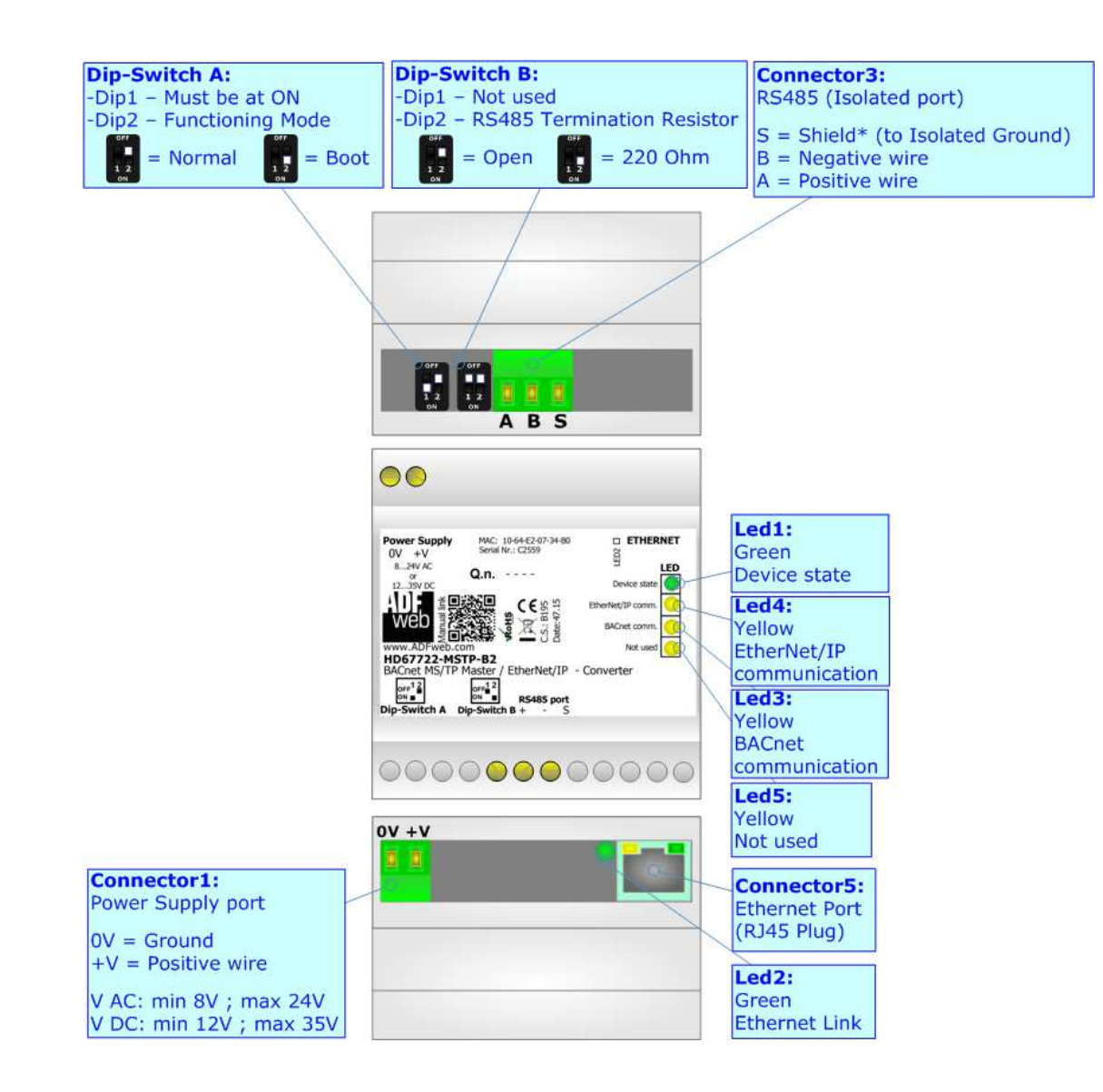

*Figure 1c: Connection scheme for HD67722-MSTP-B2*

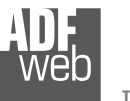

Document code: MN67722\_ENG Revision 1.000 Page 10 of 33

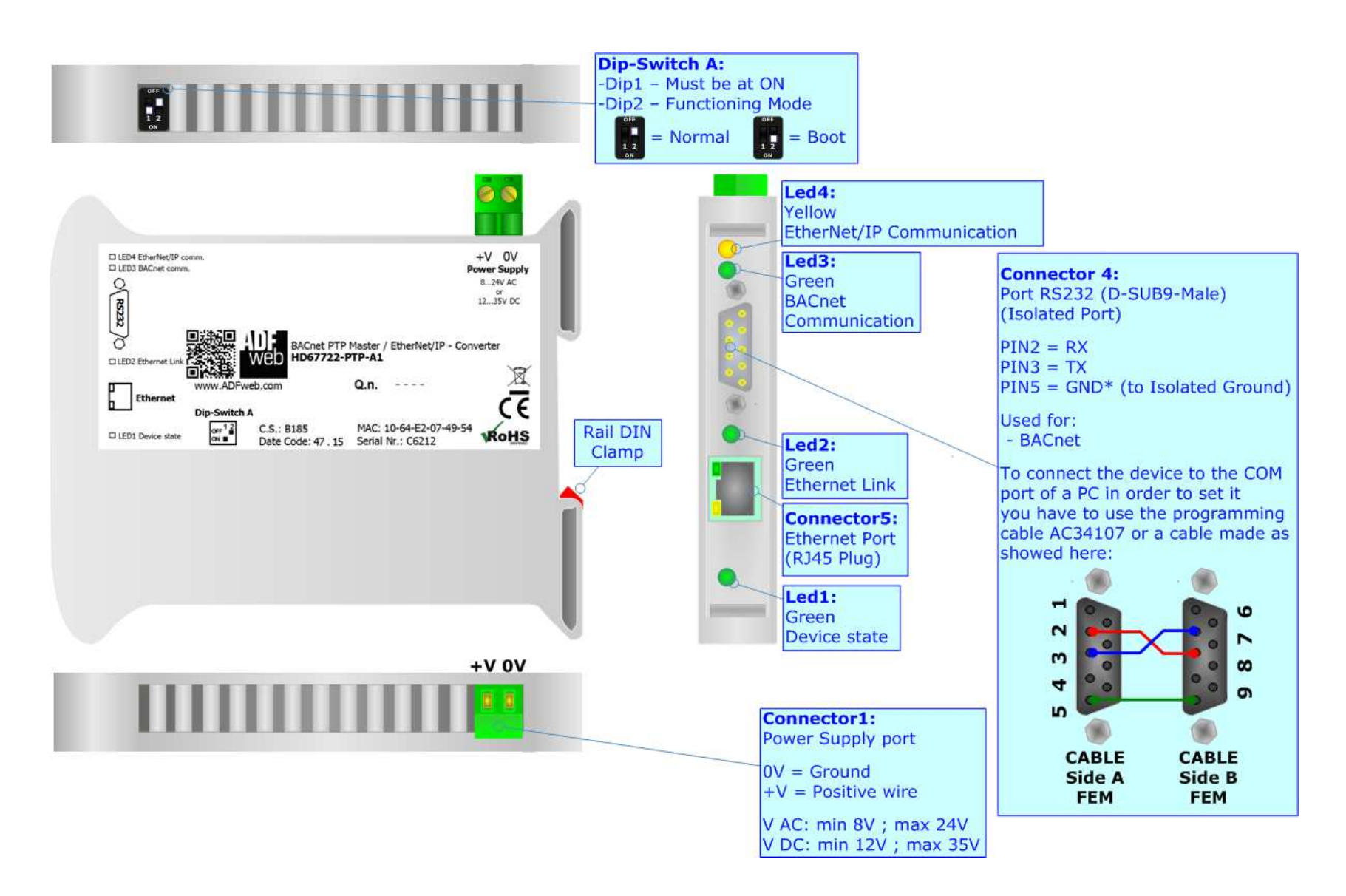

*Figure 1d: Connection scheme for HD67722-PTP-A1*

Industrial Electronic Devices

Document code: MN67722\_ENG Revision 1.000 Page 11 of 33

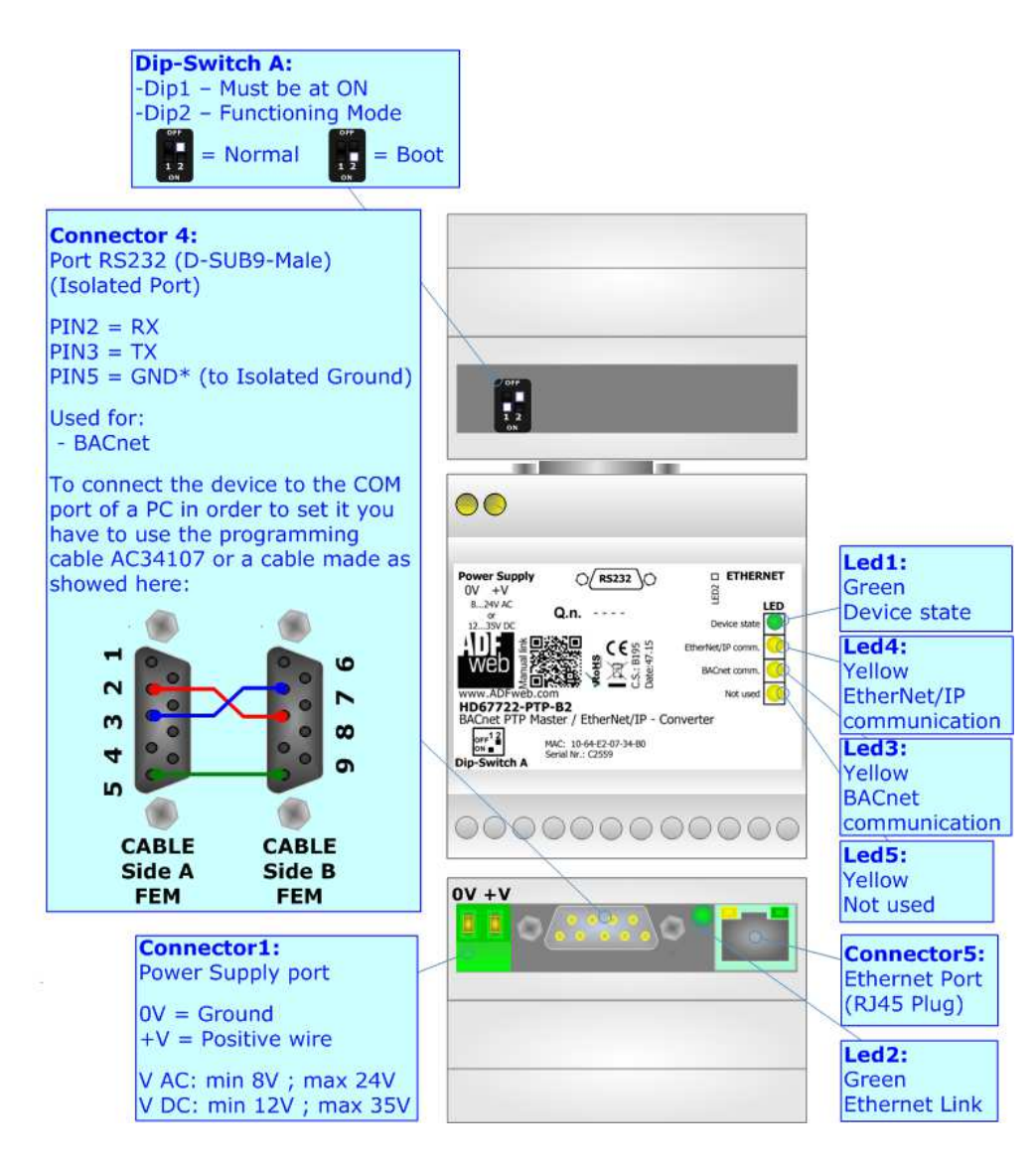

*Figure 1e: Connection scheme for HD67722-PTP-B2*

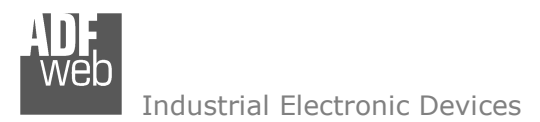

Document code: MN67722 ENG Revision 1.000 Page 12 of 33

# **CHARACTERISTICS:**

The HD67722-xxx-A1 and HD67722-xxx-B2 are BACnet Master / EtherNet/IP Converter.

It allows for the following characteristics:

- Up to 512 BACnet objects in reading and 512 objects in writing;
- Triple isolation between RS232/485 Power Supply, RS232/RS485 Ethernet, Ethernet Power Supply;
- Two-directional information between EtherNet/IP bus and BACnet bus;
- $\div$  Mountable on 35mm Rail DIN;
- Wide power supply input range: 8…24V AC or 12…35V DC;
- Wide temperature range:  $-40^{\circ}$ C / 85°C [ $-40^{\circ}$ F /  $+185^{\circ}$ F].

# **CONFIGURATION:**

You need Compositor SW67722 software on your PC in order to perform the following:

- **►** Define the parameters of BACnet line;
- **►** Define the parameters of EtherNet/IP line;
- **←** Define the BACnet data that a master read;
- $\div$  Define the BACnet data that a master write;
- + Update the device.

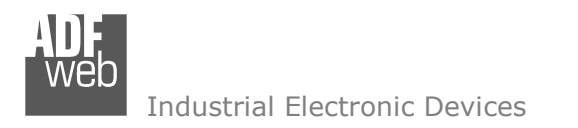

Document code: MN67722\_ENG Revision 1.000 Page 13 of 33

# **POWER SUPPLY:**

The devices can be powered at 8…24V AC and 12…35V DC. For more details see the two tables below.

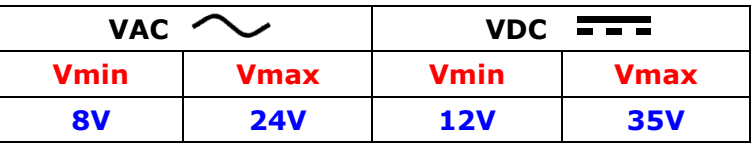

Consumption at 24V DC:

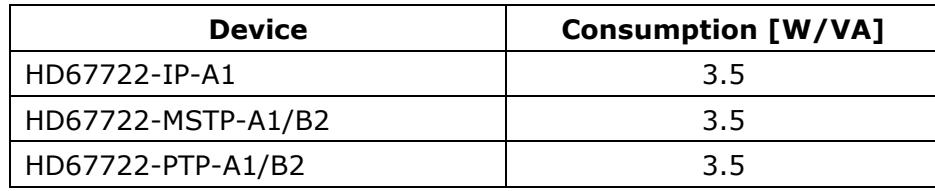

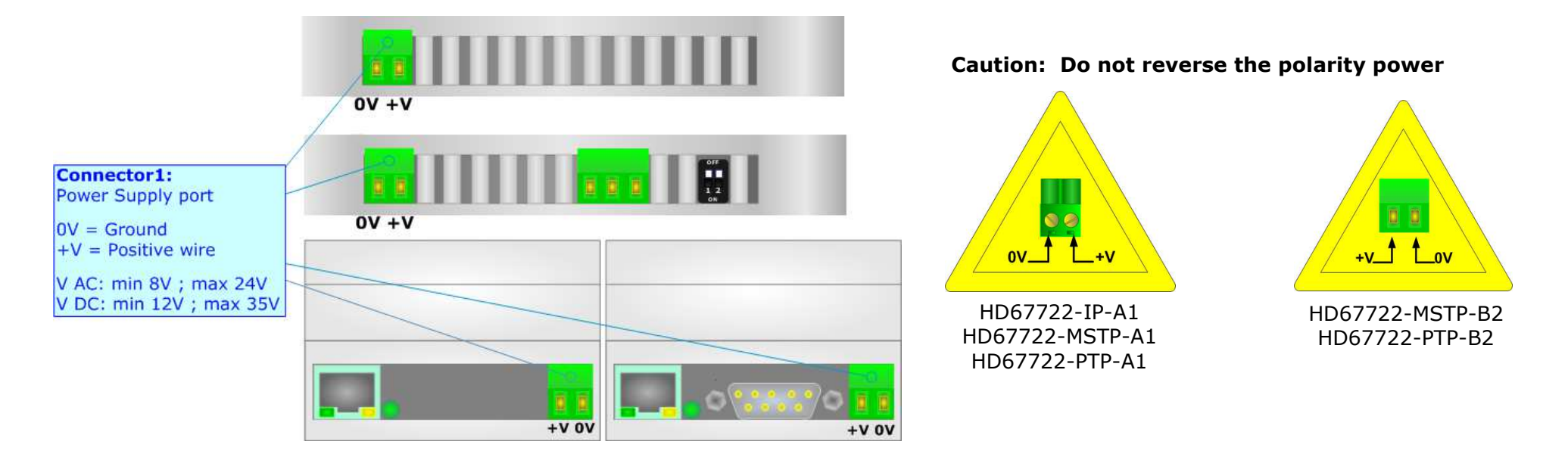

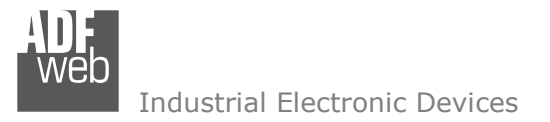

Document code: MN67722 ENG Revision 1.000 Page 14 of 33

### **FUNCTION MODES:**

The device has got two function modes depending on the position of the 'Dip2 of Dip-Switch A':

- The first, with 'Dip2 of Dip-Switch A' at "OFF" position, is used for the normal working of the device.
- The second, with 'Dip2 of Dip-Switch A' at "ON" position, is used for uploading the Project and/or Firmware.

For the operations to follow for the updating, see 'UPDATE DEVICE' section.

According to the functioning mode, the LEDs will have specific functions, see 'LEDS' section.

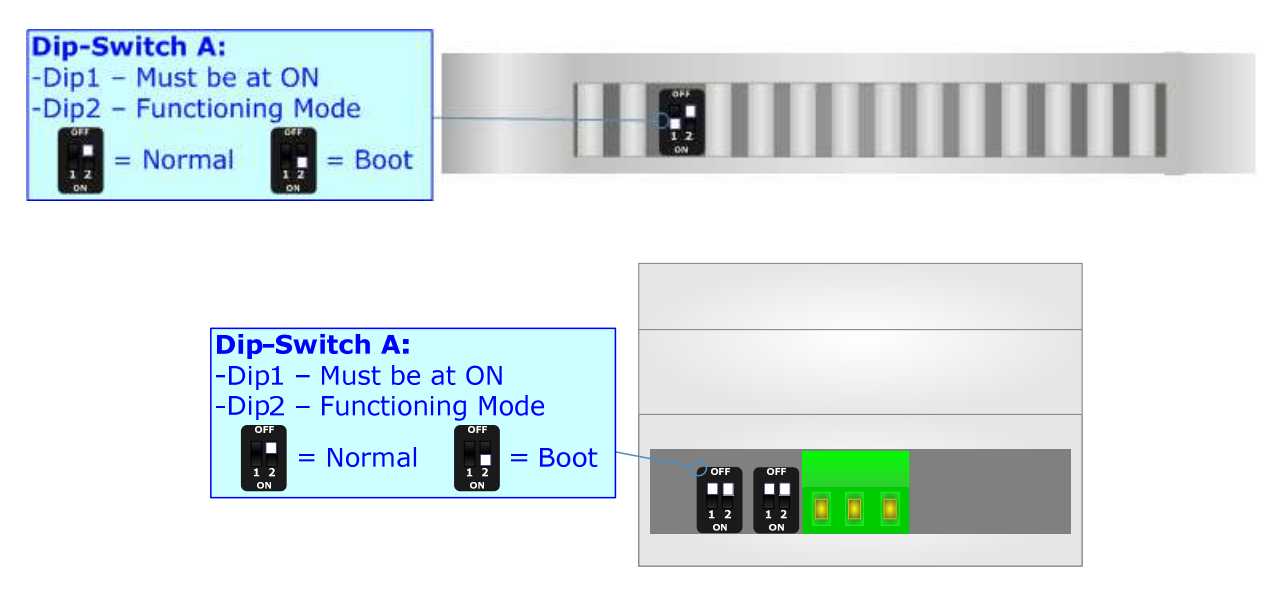

Warning: Dip1 of 'Dip-Switch A' must be at ON position to work even if the Ethernet cable is not inserted.

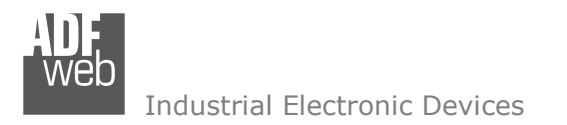

Document code: MN67722\_ENG Revision 1.000 Page 15 of 33

# **LEDS (for HD67722-IP-A1):**

The device has got six LEDs that are used to give information about the functioning status. The various meanings of the LEDs are described in the table below.

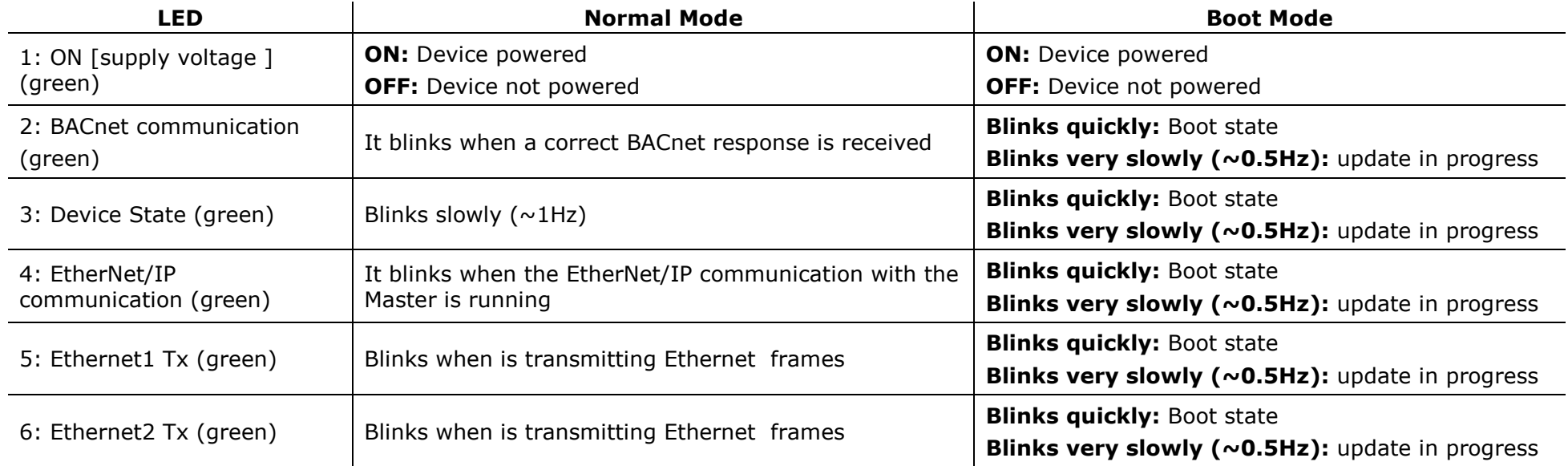

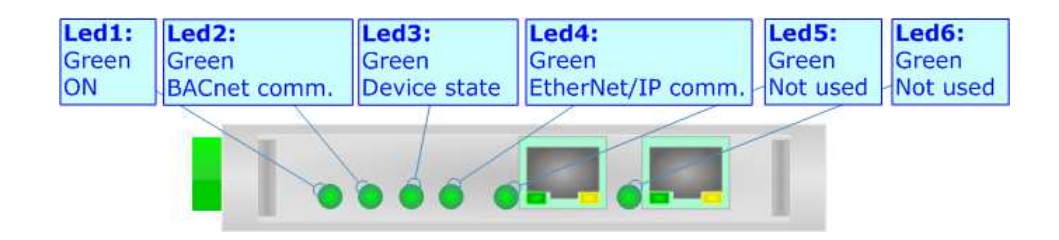

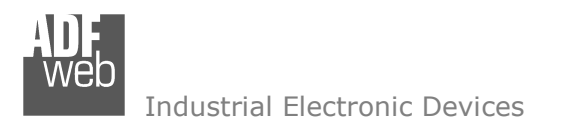

Document code: MN67722 ENG Revision 1.000 Page 16 of 33

# **LEDS (for HD67722-MSTP-A1/B2 and HD67722-PTP-A1/B2):**

The device has got four LEDs (five the –B2 version) that are used to give information about the functioning status. The various meanings of the LEDs are described in the table below.

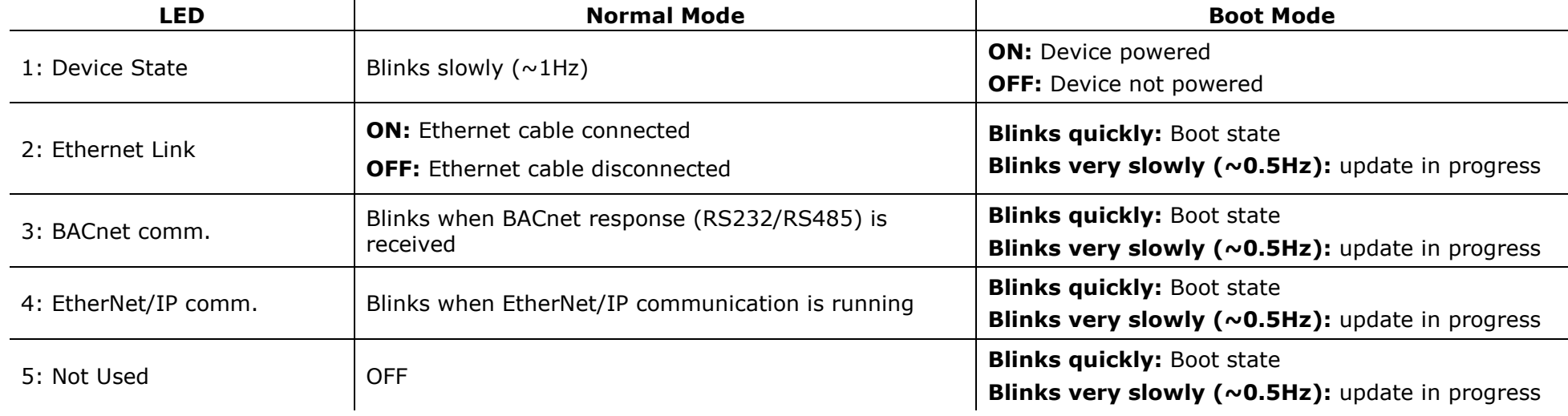

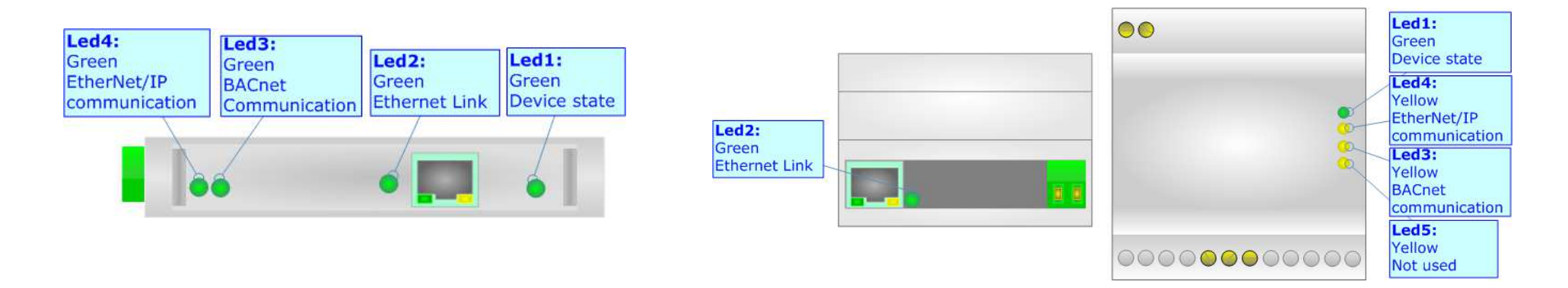

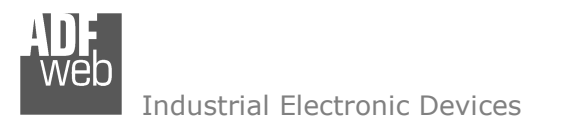

Document code: MN67722 ENG Revision 1.000 Page 17 of 33

# **RS485 (HD67722-MSTP-A1/B2):**

To terminate the RS485 line with a 220Ω resistor it is necessary to put ON dip 1, like in figure.

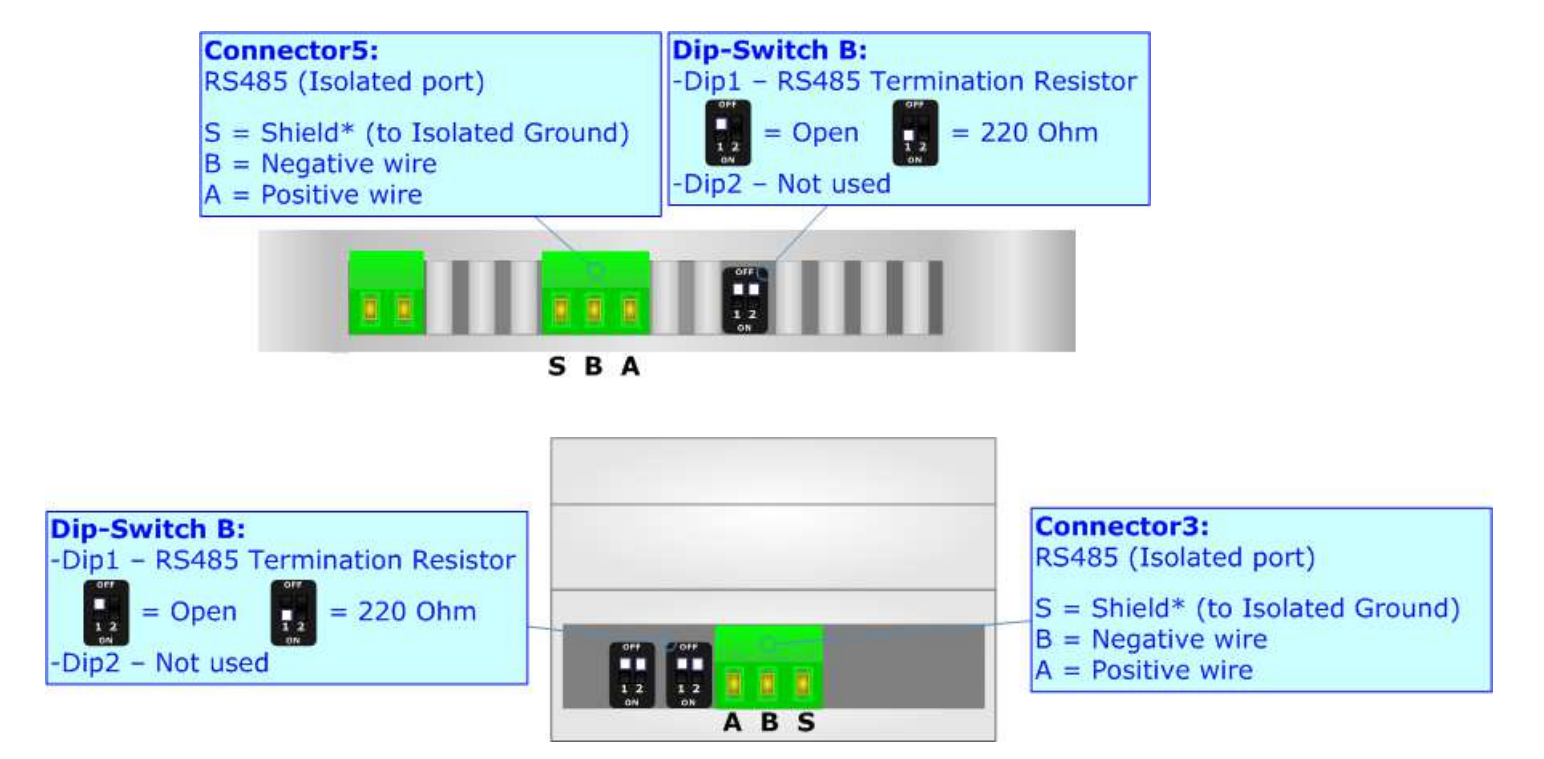

The maximum length of the cable should be 1200m (4000 feet).

Here some codes of cables:

- Belden: p/n 8132 2x 28AWG stranded twisted pairs conductor + foil shield + braid shield;
- $\div$  Belden p/n 82842 2x 24AWG stranded twisted pairs conductor + foil shield + braid shield;
- $\rightarrow$  Tasker: p/n C521 1x 24AWG twisted pair conductor + foil shield + braid shield;
- Tasker: p/n C522 2x 24AWG twisted pairs conductor + foil shield + braid shield.

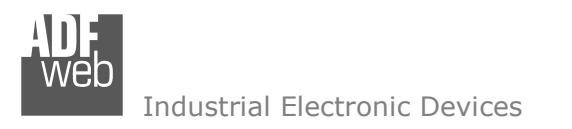

User Manual **BACnet Master / EtherNet/IP**

Document code: MN67722\_ENG Revision 1.000 Page 18 of 33

# **RS232 (HD67722-PTP-A1/B2):**

The connection from RS232 socket to a serial port (example one from a personal computer) must be made with a NULL MODEM cable (a serial cable where the pins 2 and 3 are crossed).

It is recommended that the RS232 cable not exceed 15 meters.

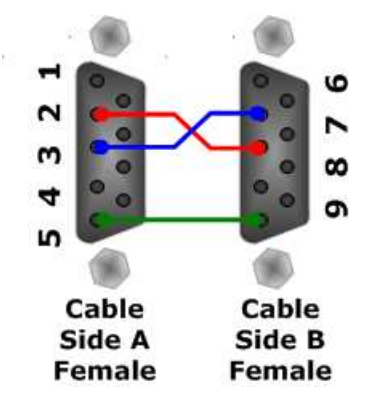

# **ETHERNET:**

The BACnet/IP connection, EtherNet/IP connection and the updating of the converters must be made using Connector3 and/or Connector4 and/or Connector5 of HD67722-xxx-A1/B2 with at least a Category 5E cable. The maximum length of the cable should not exceed 100m. The cable has to conform to the T568 norms relative to connections in cat.5 up to 100 Mbps. To connect the device to an Hub/Switch is recommended the use of a straight cable, to connect the device to a PC/PLC/other is recommended the use of a cross cable.

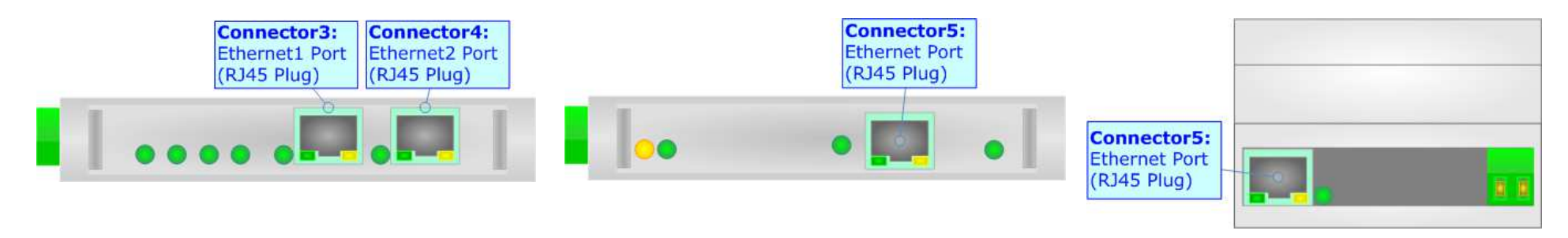

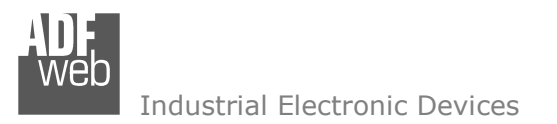

User Manual **BACnet Master / EtherNet/IP**

Document code: MN67722 ENG Revision 1.000 Page 19 of 33

### **USE OF COMPOSITOR SW67722:**

To configure the Converter, use the available software that runs with Windows called SW67722. It is downloadable on the site www.adfweb.com and its operation is described in this document. *(This manual is referenced to the last version of the software present on our web site)*. The software works with MSWindows (XP, Vista, Seven, 8, 10; 32/64bit).

When launching the SW67722, the window below appears (Fig. 2).

Note:  $\sqrt{2}$ 

It is necessary to have installed .Net Framework 4.

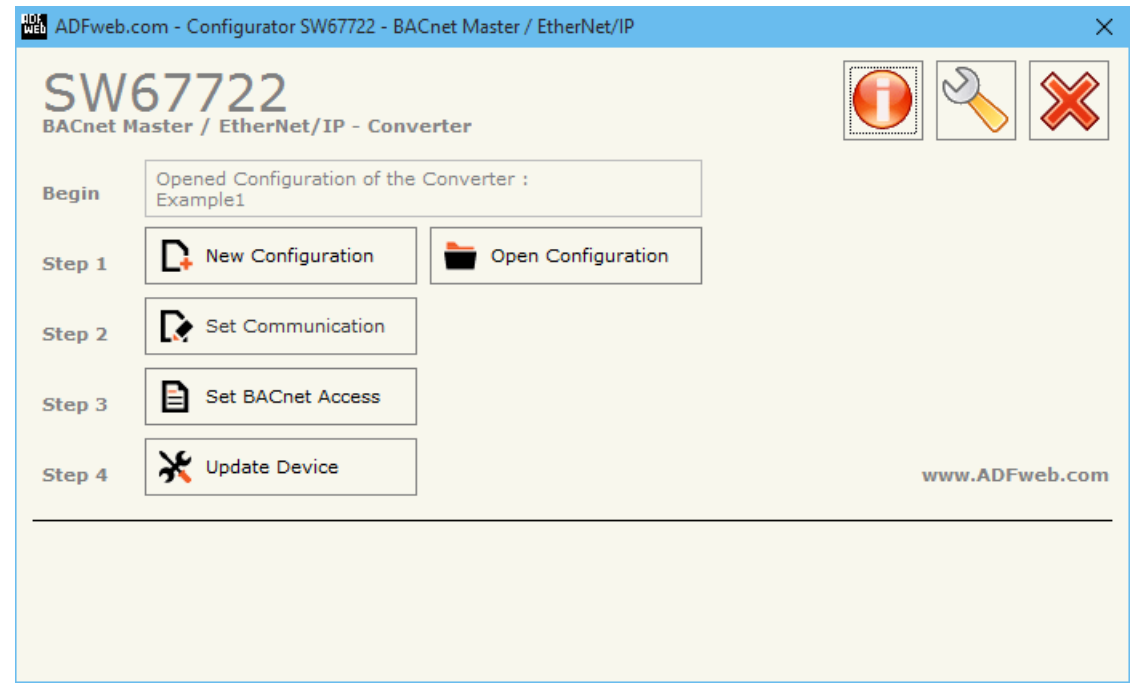

*Figure 2: Main window for SW67722*

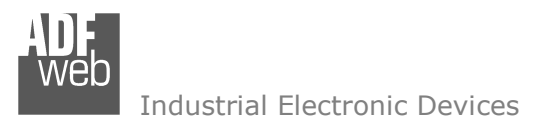

# **NEW CONFIGURATION / OPEN CONFIGURATION:**

The "**New Configuration**" button creates the folder which contains the entire device's configuration.

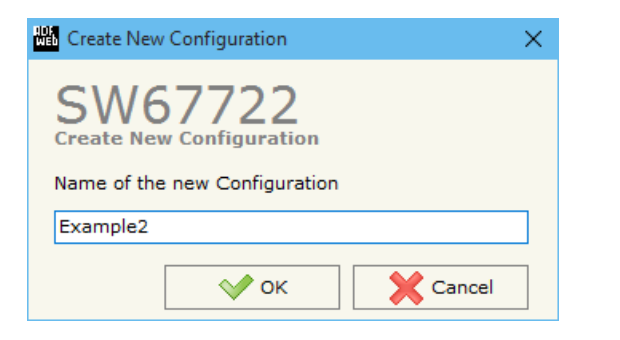

A device's configuration can also be imported or exported:

- To clone the configurations of a programmable "BACnet Master / EtherNet/IP Converter" in order to configure another device in the same manner, it is necessary to maintain the folder and all its contents;
- $\bullet$  To clone a project in order to obtain a different version of the project, it is sufficient to duplicate the project folder with another name and open the new folder with the button "**Open Configuration**".

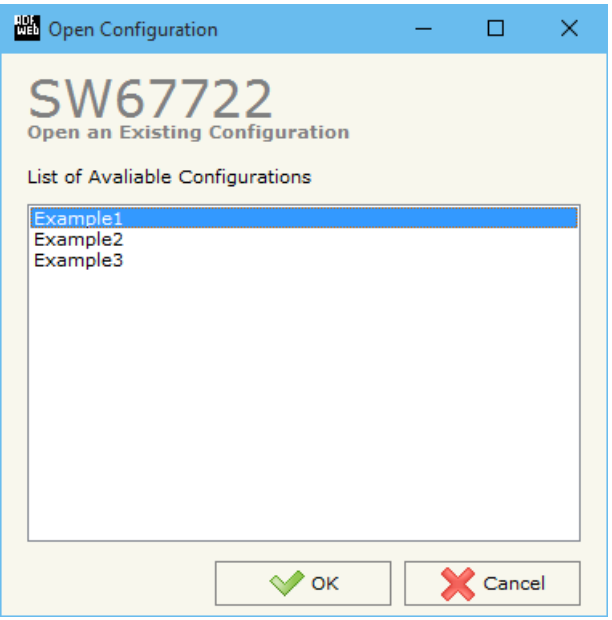

Document code: MN67722\_ENG Revision 1.000 Page 20 of 33

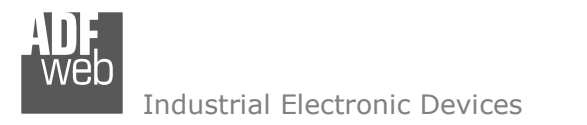

Document code: MN67722 ENG Revision 1.000 Page 21 of 33

### **SOFTWARE OPTIONS:**

By pressing the "**Settings**" (
<u>N</u>) button there is the possibility to change the language of the software and check the updatings for the compositor.

In the section "Language" it is possible to change the language of the software.

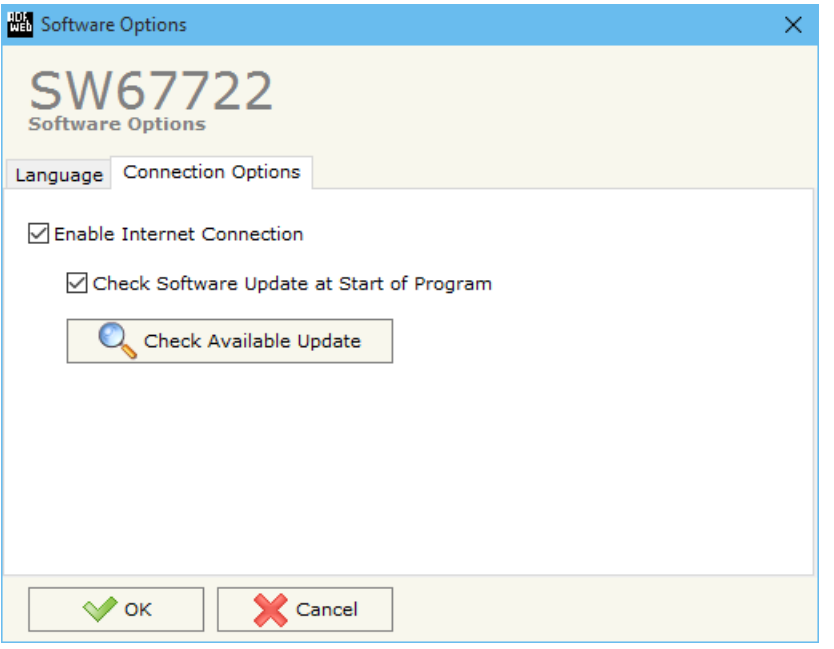

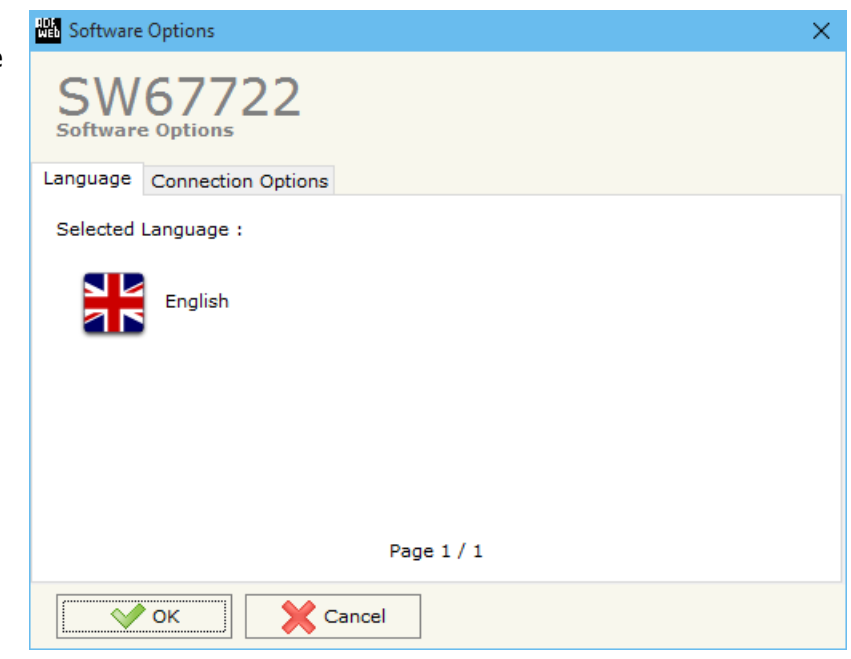

In the section "Connection Options", it is possible to check if there are some updatings of the software compositor in ADFweb.com website. Checking the option "**Check Software Update at Start of Program**", the SW67722 check automatically if there are updatings when it is launched.

Industrial Electronic Devices

# **SET COMMUNICATION:**

This section define the fundamental communication parameters of two buses, BACnet and EtherNet/IP.

By Pressing the "**Set Communication**" button from the main window for SW67722 (Fig. 2) the window "Set Communication" appears (Fig. 3).

In the section "BACnet Type" is possible to select the type of BACnet to use from:

- BACnet/IP (use ethernet);
- BACnet MS/TP (use RS485);
- **→ BACnet PTP (use RS232).**

If selected "BACnet/IP" the means of the fields for "BACnet" are:

- In the fields "**IP ADDRESS**" insert the IP address that you want to give to the Converter;
- In the fields "**SUBNET Mask**" insert the SubNet Mask;
- In the fields "**GATEWAY**" insert the default gateway that you want to use. This feature can be enabled or disabled pressing the Check Box field. This feature is used for going out of the net;
- In the field "**Port**" the port number used for BACnet communication is defined. The default port used for BACnet communication is 47808, but is possible to insert any value (except 10000 and 10001);
- In the field "**BACnet Device Name**" is possible to assign a name to the BACnet node;
- In the field "**Device Istance**" is possible to assign a number to the BACnet node (Used for the Device Identifier).

The means of the fields for the "EtherNet/IP" section are the same for all types of BACnet:

- **→** In the fields "IP ADDRESS" insert the IP address that you want to give to the Converter;
- In the fields "**SUBNET Mask**" insert the SubNet Mask;
- In the fields "**GATEWAY**" insert the default gateway that you want to use. This feature can be enabled or disabled pressing the Check Box field. This feature is used for going out of the net;
- In the field "**Port**" the port number used for EtherNet/IP communication is defined (fixed to 44818);
- **→** In the field "**Number Byte Input**" insert the number of input byte of the slave station;
- In the field "**Number Byte Output**" insert the number of output byte of the slave station.

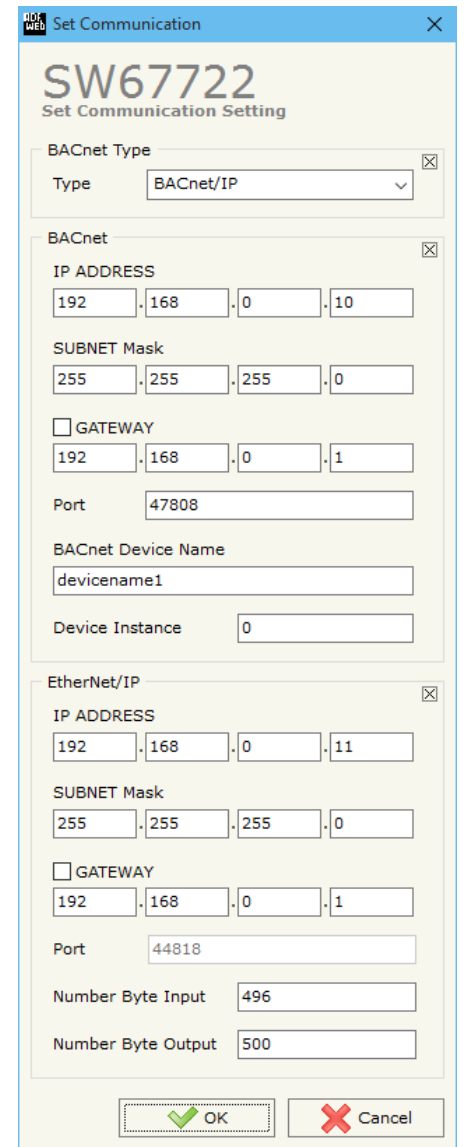

*Figure 2: "Set Communication" window*

Document code: MN67722 ENG Revision 1.000 Page 22 of 33

User Manual **BACnet Master / EtherNet/IP**

Document code: MN67722 ENG Revision 1.000 Page 23 of 33

Industrial Electronic Devices

If selected "BACnet MS/TP" the means of the fields for "BACnet" are:

- In the field "**Baudrate**" it is possible to select the baudrate of the BACnet line (1200, 2400, 4800, 9600, 19200, 38400, 57600, 115200);
- In the field "**Parity**" it is possible to select the parity of the line (None, Odd, Even);
- In the field "**BACnet Device Name**" is possible to insert the name to give to the BACnet node (maximum 17 characters);
- In the field "**MAC Address**" is possible to define the MAC of BACnet node (from 0 to 254);
- The field "**Max Masters**" specifies the highest allowable address for master nodes. The value shall be less than or equal to 127;
- The field "**Max Info Frames**" specifies the maximum number of information frames the node may send before it must pass the token;
- In the field "**Device Istance**" is possible to assign a number to the BACnet node (Used for the Device Identifier).

If selected "BACnet PTP" the means of the fields for "BACnet" are:

- In the field "**Baudrate**" it is possible to select the baudrate of the BACnet line (1200, 2400, 4800, 9600, 19200, 38400, 57600, 115200);
- In the field "**Parity**" it is possible to select the parity of the line (None, Odd, Even);
- In the field "**BACnet Device Name**" is possible to insert the name to give to the BACnet node (maximum 17 characters);

The means of the fields for the "Ethernet Update" section are:

- In the fields "**IP ADDRESS**" insert the IP address that you want to give to the Converter;
- In the fields "**SUBNET Mask**" insert the SubNet Mask;
- In the fields "**GATEWAY**" insert the default gateway that you want to use. This feature can be enabled or disabled pressing the Check Box field. This feature is used for going out of the net.

These informations are used for programming the Converter.

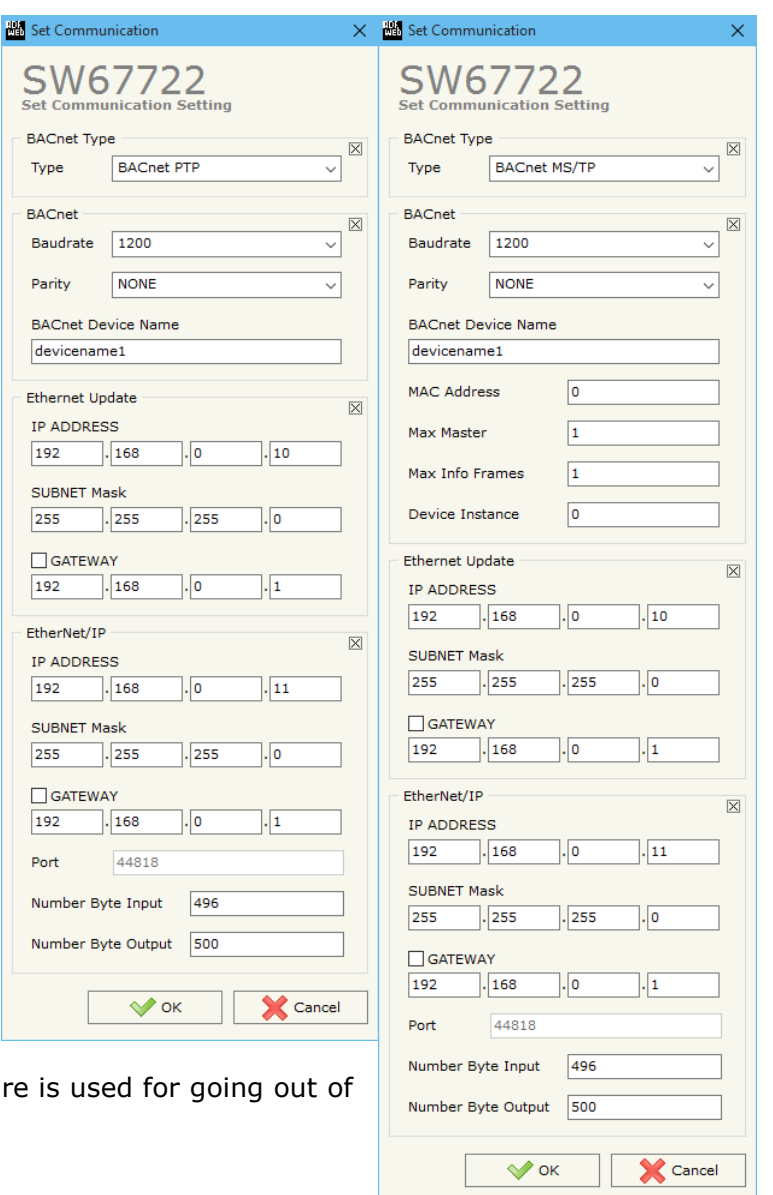

192

255

Port Num Num

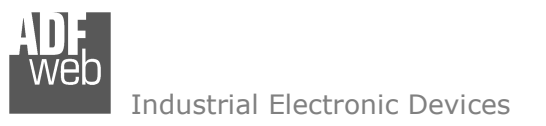

Document code: MN67722 ENG Revision 1.000 Page 24 of 33

#### **SET BACNET ACCESS:**

By Pressing the "**Set BACnet Access** " button from the main window of SW67722 (Fig. 2), the window "Set BACnet Access" appears (Fig. 4).

The window is divided in two parts, the "**BACnet in Read**" that contains the BACnet objects that the Converter goes to read from the slaves; and "**BACnet in Write**" that contains the BACnet objects that the Converter goes to write into the slaves.

|                                                                                 | Set BACnet Access |                        |   |                          |                |      |                |                |   | □                                                          |          |
|---------------------------------------------------------------------------------|-------------------|------------------------|---|--------------------------|----------------|------|----------------|----------------|---|------------------------------------------------------------|----------|
| SW67722<br><b>Set BACnet Access</b>                                             |                   |                        |   |                          |                |      |                |                |   |                                                            |          |
| BACnet Read BACnet Write                                                        |                   |                        |   |                          |                |      |                |                |   |                                                            |          |
| 'N                                                                              | <b>IP Address</b> | <b>Object Type</b>     |   | <b>Instance Property</b> |                |      |                |                |   | <b>NByte Poll Time Max Err Position Start Bit Mnemonic</b> | $\wedge$ |
| 1                                                                               | 192, 168, 2, 190  | Positive Integer Value | 0 | Present Value (85)       | $\overline{4}$ | 1000 | $\overline{0}$ | 10             | o |                                                            |          |
| 12                                                                              | 192, 168, 2, 190  | Positive Integer Value |   | Present Value (85)       | $\overline{4}$ | 1000 | $\circ$        | $\overline{4}$ | 0 |                                                            |          |
| 3                                                                               | 192, 168, 2, 190  | Analog Input           |   | Present Value (85)       | 4              | 1000 | $\circ$        | 8              | о |                                                            |          |
| 4                                                                               |                   |                        |   |                          |                |      |                |                |   |                                                            |          |
| 5                                                                               |                   |                        |   |                          |                |      |                |                |   |                                                            |          |
| Insert Row<br>眉<br>圂<br>$\sqrt{K}$<br><b>Cancel</b><br>Import EDE<br>Delete Row |                   |                        |   |                          |                |      |                |                |   |                                                            |          |

*Figure 4a: "BACnet Set Access BACnet Read" window*

The means of the fields in the window (Read) are the follows:

- In the field "**IP Address**" insert the IP address of the slave that contains the data to be read;
- In the field "**Object Type**" select the object to be read;
- In the field "**Instance**", define the instance number of the object;
- In the field "**Property**" select the property to be read;
- In the field "**NByte**", define the number of bytes reserved for saving the information on EtherNet/IP;
- **→** In the field "**Poll Time**" define the frequency of the request;
- In the field "**Max Error**" insert the number of consecutive errors that the Master waits before discard the row from the cycle of requests;
- In the field "**Position**" is possible to select the position where save the data into EtherNet/IP array (readable by EtherNet/IP Master);
- **→** The field "Start Bit" is used for the "Binary Input" and "Binary Output" BACnet objects. It is possible to select the position in the byte where save the data;
- In the field "**Mnemonic**" is possible to insert a description of the data inserted in the row.

Document code: MN67722 ENG Revision 1.000 Page 25 of 33

Industrial Electronic Devices

The means of the fields in the window (Write) are the follows:

- In the field "**IP Address**" insert the IP address of the slave where the data are written;
- $\div$  In the field "Object Type" select the object to be written;
- In the field "**Data Type**" select the type of data to write;
- In the field "**Instance**", define the instance number of the object;
- In the field "**Property**" select the property to be written;
- **EXPEDE FIGU** \*\* In the field \*\* **NByte**", define the number of bytes sent in the request;
- By checking the field "**Change**" the BACnet write request is made only if EtherNet/IP data are changed; otherwise (if is selected thefield "**Timer**") is sent cyclically, using the "Poll Time";
- In the field "**Poll Time**" define the frequency of the request;
- In the field "**Max Error**" insert the number of consecutive errors that the Master waits before discard the row from the cycle of requests;
- In the field "**Position**" is possible to select the position where take the data to write in the request from the EtherNet/IP array (writeable by EtherNet/IP Master);
- The field "**Start Bit**" is used for the "Binary Output" BACnet objects. Is possible to select the position in the byte where save the data;
- In the field "**Mnemonic**" is possible to insert a description of the data inserted in the row.

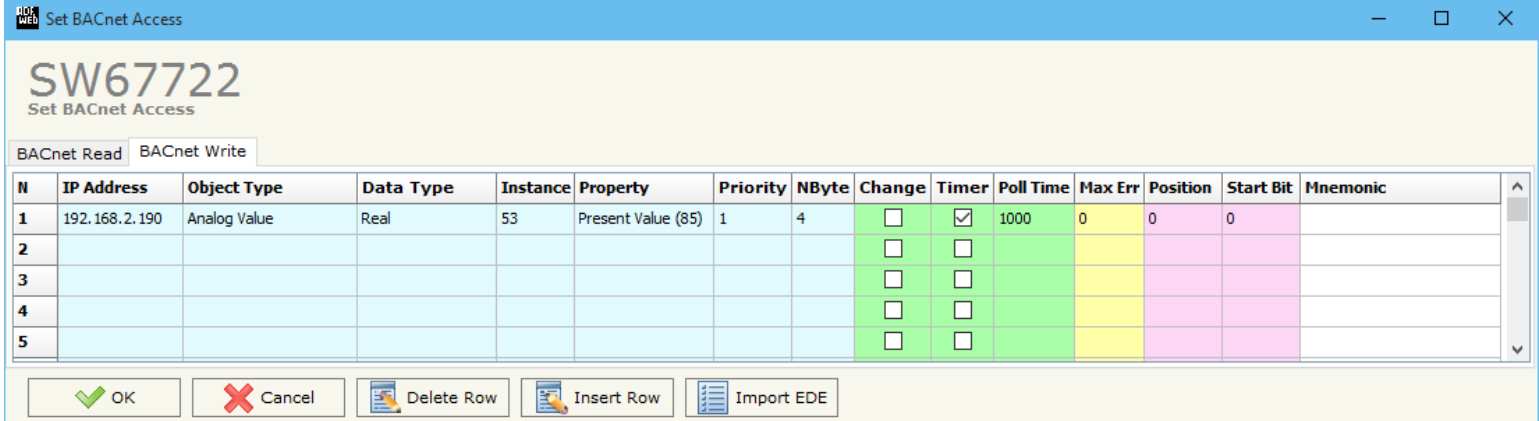

*Figure 4b: "BACnet Set Access BACnet Write" window*

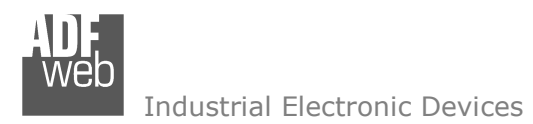

**UPDATE DEVICE:** 

By pressing the "**Update Device**" button, it is possible to load the created Configuration into the device; and also the Firmware, if necessary.

If you don't know the actual IP address of the device you have to use this procedure:

- Turn off the Device;
- **►** Put Dip2 of 'Dip-Switch A' in ON position;
- $\div$  Turn on the device
- Connect the Ethernet cable;
- Insert the IP "**192.168.2.205**";
- **→** Press the "**Ping**" button, "Device Found! must appear";
- Press the "**Next**" button;
- $\bullet$  Select which operations you want to do;
- Press the "**Execute update firmware**" button to start the upload;
- When all the operations are "OK" turn off the Device;
- Put Dip2 of 'Dip-Switch A' in OFF position;
- $\div$  Turn on the device.

At this point the configuration/firmware on the device is correctly updated.

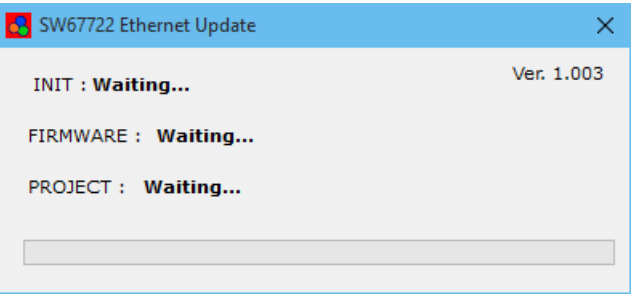

*Figure 5: "Update device" windows*

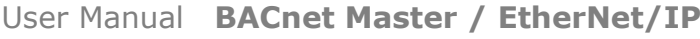

Document code: MN67722 ENG Revision 1.000 Page 26 of 33

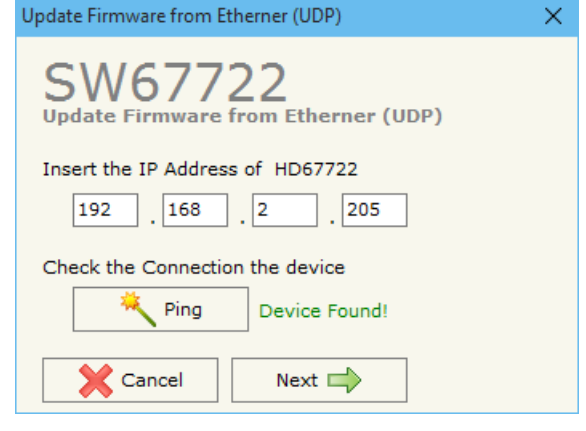

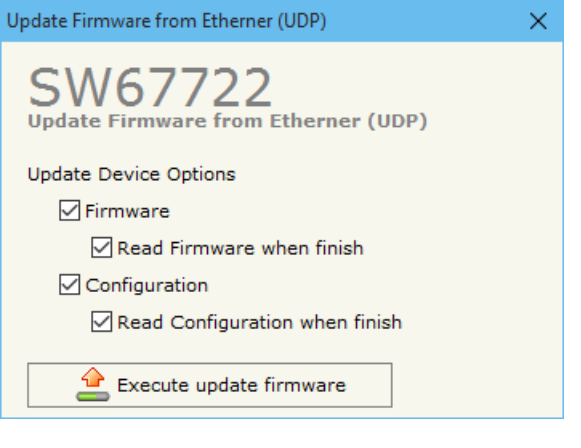

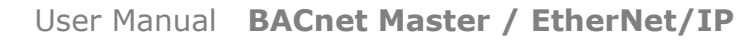

Document code: MN67722 ENG Revision 1.000 Page 27 of 33

Industrial Electronic Devices

If you know the actual IP address of the device, you have to use this procedure:

- Turn on the Device with the Ethernet cable inserted;
- $\bullet$  Insert the actual IP of the Converter;
- Press the "**Ping**" button, must appear "Device Found!";
- Press the "**Next**" button;
- $\bullet$  Select which operations you want to do;
- Press the "**Execute update firmware**" button to start the upload;
- $\ast$  When all the operations are "OK" the device automatically goes at Normal Mode.

At this point the configuration/firmware on the device is correctly update.

### Note:

 When you install a new version of the software, if it is the first time it is better you do the update of the Firmware in the HD67722 device.

# Note:

When you receive the device, for the first time, you also have to update the Firmware in the HD67722 device.

### Warning:

 If Fig. 6 appears when you try to do the Update try these points before seeking assistance:

- $\bullet$  Try to repeat the operations for the update;
- $\div$  Try with another PC;
- $\div$  Try to restart the PC;
- $\bullet$  If you are using the program inside a Virtual Machine, try to use it in the main Operating System;
- $\bullet$  If you are using Windows Seven or Vista or 8 or 10, make sure that you have the administrator privileges;
- $\div$  Pay attention to the Firewall lock;
- $\div$  Check the LAN settings.

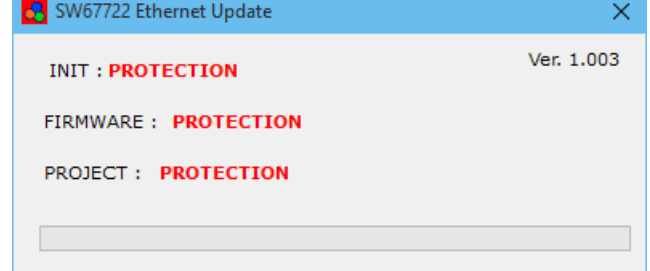

#### *Figure 6: "Protection" window*

In the case of HD67722 you have to use the software "SW67722": www.adfweb.com\download\filefold\SW67722.zip.

Industrial Electronic Devices

### **MECHANICAL DIMENSIONS:**

# User Manual **BACnet Master / EtherNet/IP**

Document code: MN67722\_ENG Revision 1.000 Page 28 of 33

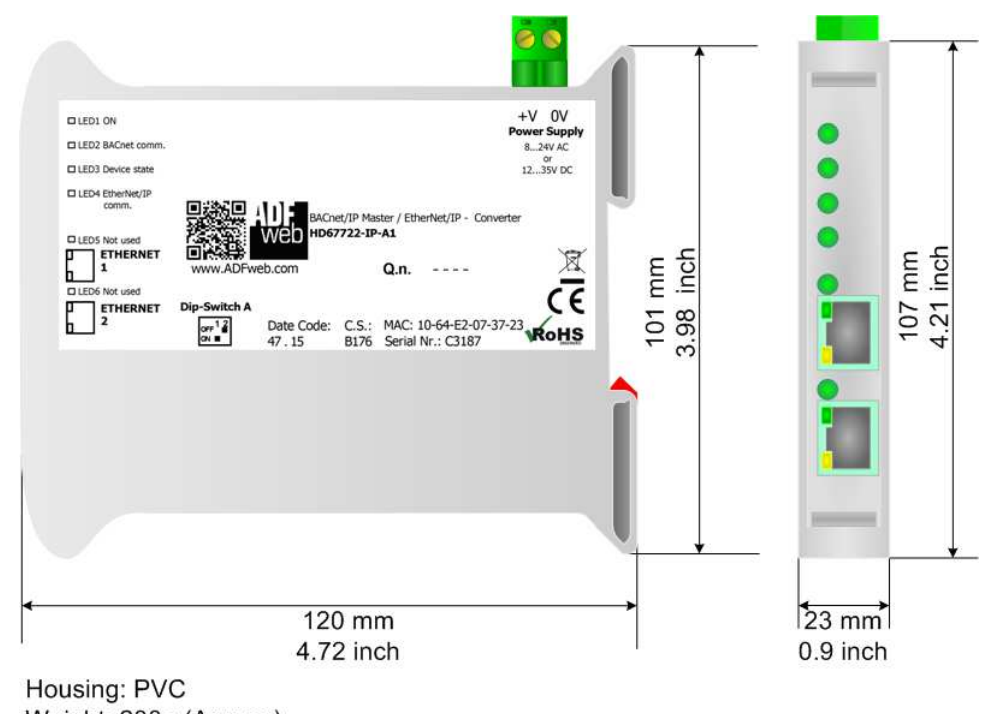

Weight: 200g (Approx)

*Figure 7a: Mechanical dimensions scheme for HD67722-IP-A1*

Document code: MN67722 ENG Revision 1.000 Page 29 of 33

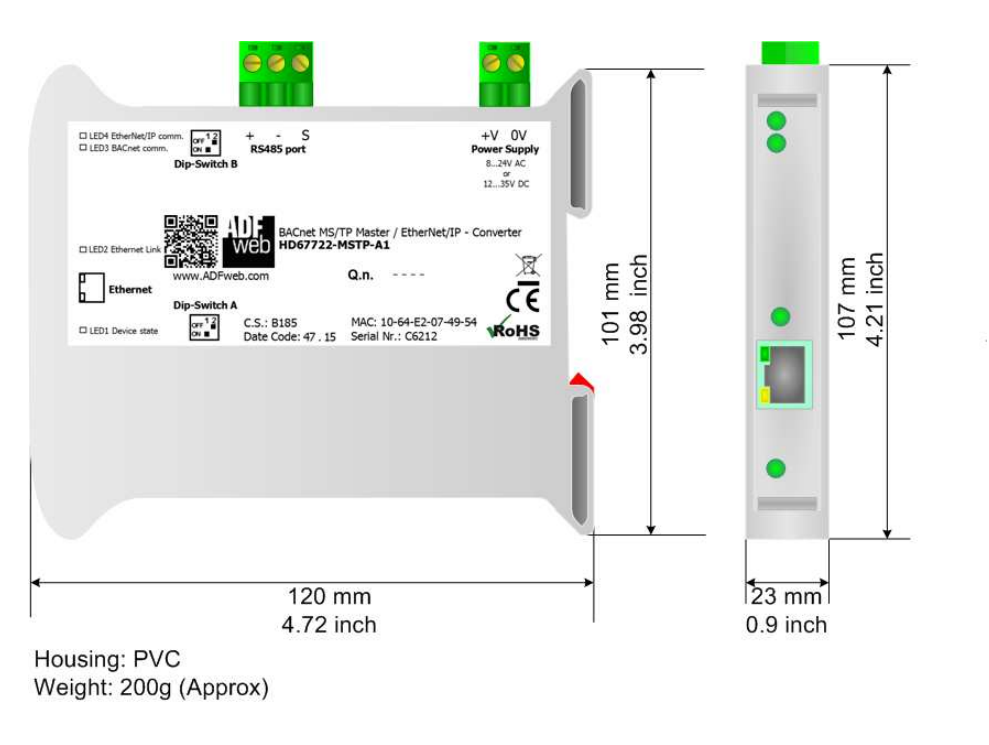

*Figure 7b: Mechanical dimensions scheme for HD67722-MSTP-A1*

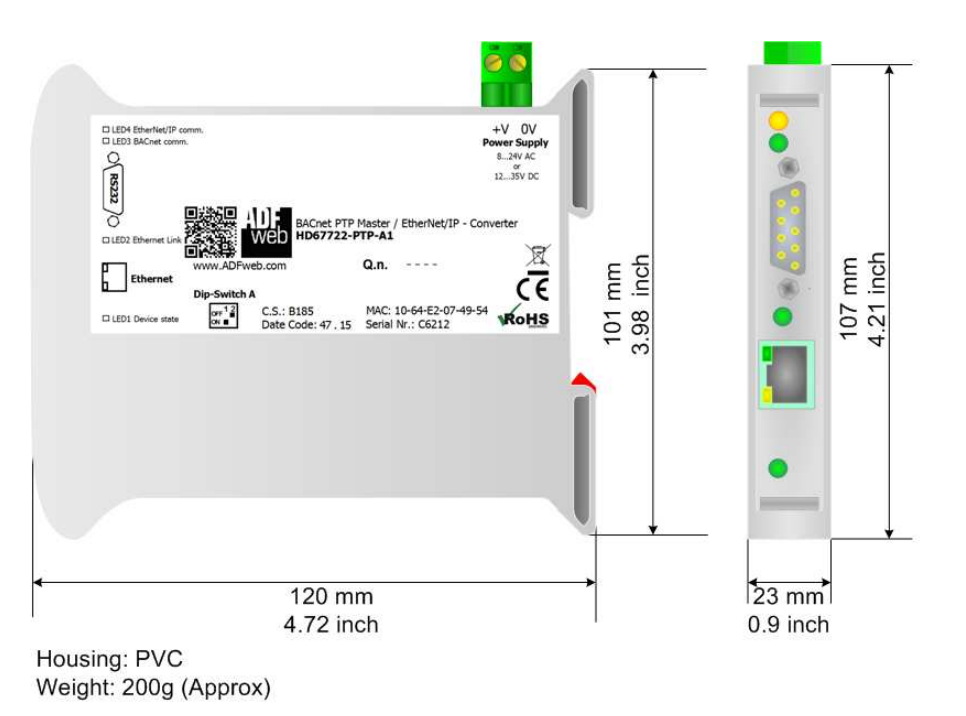

*Figure 7c: Mechanical dimensions scheme for HD67722-PTP-A1*

Industrial Electronic Devices

# User Manual **BACnet Master / EtherNet/IP**

Document code: MN67722\_ENG Revision 1.000 Page 30 of 33

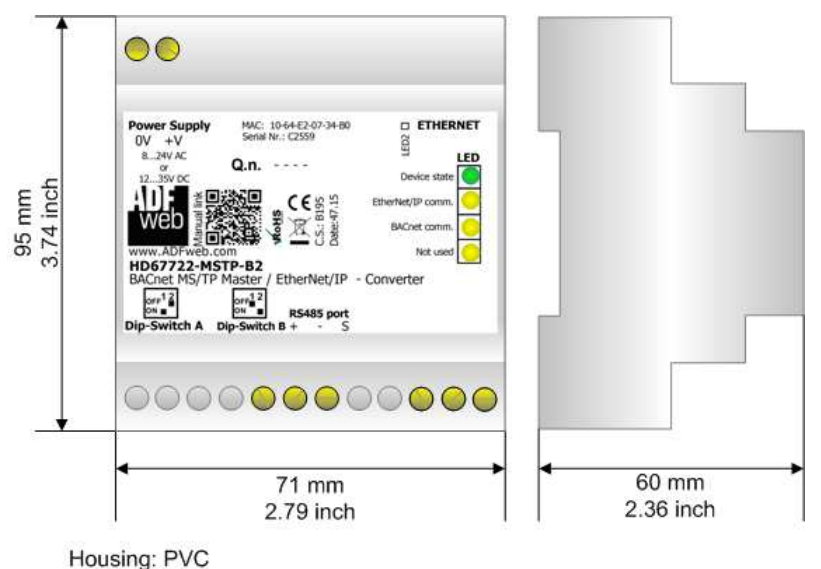

Weight: 200g (Approx)

*Figure 7d: Mechanical dimensions scheme for HD67722-MSTP-B2*

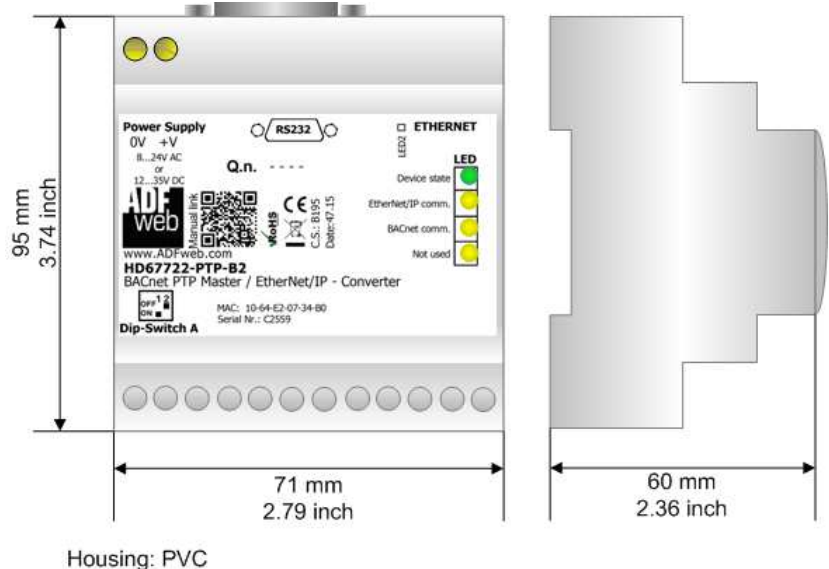

Weight: 200g (Approx)

*Figure 7e: Mechanical dimensions scheme for HD67722-PTP-B2*

Industrial Electronic Devices

User Manual **BACnet Master / EtherNet/IP**

Document code: MN67722 ENG Revision 1.000 Page 31 of 33

### **ORDERING INFORMATIONS:**

The ordering part number is formed by a valid combination of the following:

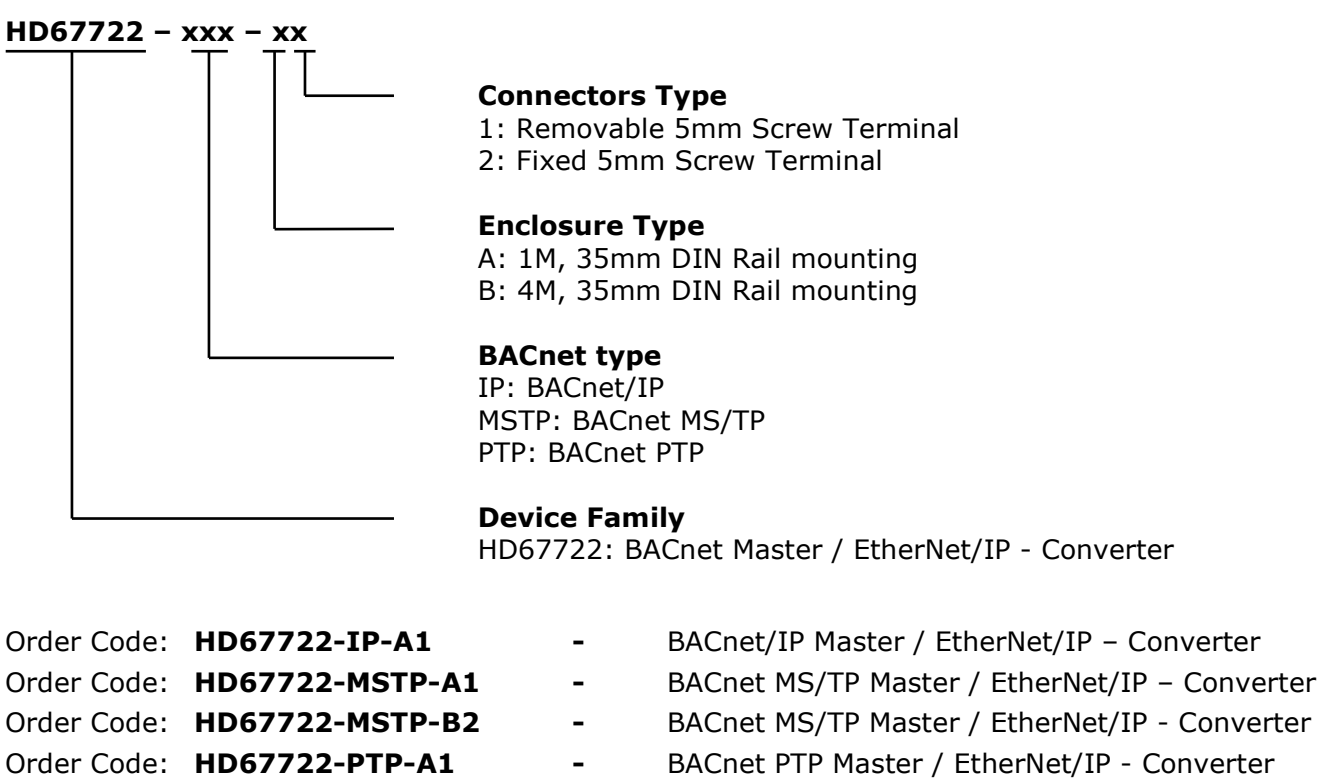

- 
- Order Code: **HD67722-PTP-B2** BACnet PTP Master / EtherNet/IP Converter

### **ACCESSORIES:**

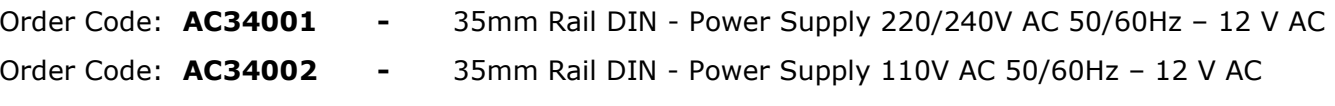

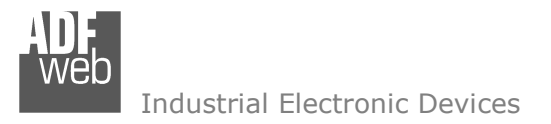

User Manual **BACnet Master / EtherNet/IP**

Document code: MN67722 ENG Revision 1.000 Page 32 of 33

### **DISCLAIMER:**

All technical content within this document can be modified without notice. The content of the document is a under continual renewal. For losses due to fire, earthquake, third party access or other accidents, or intentional or accidental abuse, misuse, or use under abnormal conditions repairs are charged to the user. ADFweb.com S.r.l. will not be liable for accidental loss of use or inability to use this product, such as loss of business income. ADFweb.com S.r.l. shall not be liable for consequences of improper use.

### **OTHER REGULATIONS AND STANDARDS:**

### **WEEE INFORMATION**

 Disposal of old electrical and electronic equipment (as in the European Union and other European countries with separate collection systems).

This symbol on the product or on its packaging indicates that this product may not be treated as household rubbish. Instead, it should be taken to an applicable collection point for the recycling of electrical and electronic equipment. If the product is disposed correctly, you will help prevent potential negative environmental factors and impact of human health, which could otherwise be caused by inappropriate disposal. The recycling of materials will help to conserve natural resources. For more information about recycling this product, please contact your local city office, your household waste disposal service or the shop where you purchased the product.

### **RESTRICTION OF HAZARDOUS SUBSTANCES DIRECTIVE**

The device respects the 2002/95/EC Directive on the restriction of the use of certain hazardous substances in electrical **RoHS** and electronic equipment (commonly referred to as Restriction of Hazardous Substances Directive or RoHS).

### **CE MARKING**

 $\Gamma$   $\Gamma$  The product conforms with the essential requirements of the applicable EC directives.

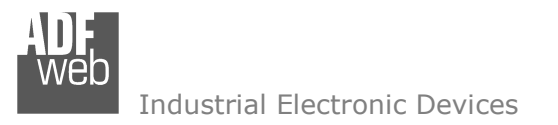

User Manual **BACnet Master / EtherNet/IP**

Document code: MN67722 ENG Revision 1.000 Page 33 of 33

### **WARRANTIES AND TECHNICAL SUPPORT:**

For fast and easy technical support for your ADFweb.com SRL products, consult our internet support at www.adfweb.com. Otherwise contact us at the address support@adfweb.com

### **RETURN POLICY:**

If while using your product you have any problem and you wish to exchange or repair it, please do the following:

- Obtain a Product Return Number (PRN) from our internet support at www.adfweb.com. Together with the request, you need to provide detailed information about the problem.
- Send the product to the address provided with the PRN, having prepaid the shipping costs (shipment costs billed to us will not be accepted).

If the product is within the warranty of twelve months, it will be repaired or exchanged and returned within three weeks. If the product is no longer under warranty, you will receive a repair estimate.

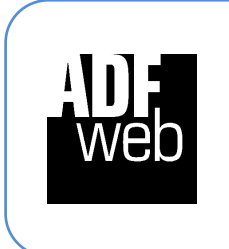

**ADFweb.com S.r.l.** Via Strada Nuova, 17 IT-31010 Mareno di Piave TREVISO (Italy) Phone +39.0438.30.91.31 Fax +39.0438.49.20.99 www.adfweb.com

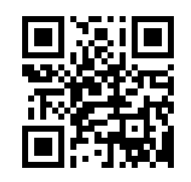